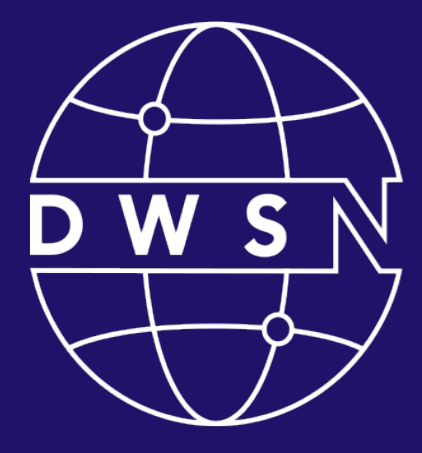

### **DIGITAL** WEB **SERVICES** NETWORK

Bringing together digital product managers, designers, and engineers.

cdt.ca.gov/dwsn

# DWSN Quarterly Forum

Thursday, July 20, 2023

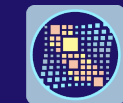

California<br>DEPARTMENT OF TECHNOLOGY STRATEGY INNOVATION DELIVERY

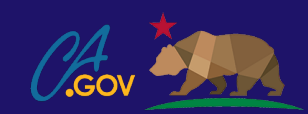

# Digital Web Services Network

- Welcome to the DWSN forum, we will begin shortly.
- For the best experience, please use your computer to join the meeting.
- Mute your audio.
- Turn off your video.
- Use the raise hand button or the meeting chat for comments and questions.

# DWSN Forum Agenda

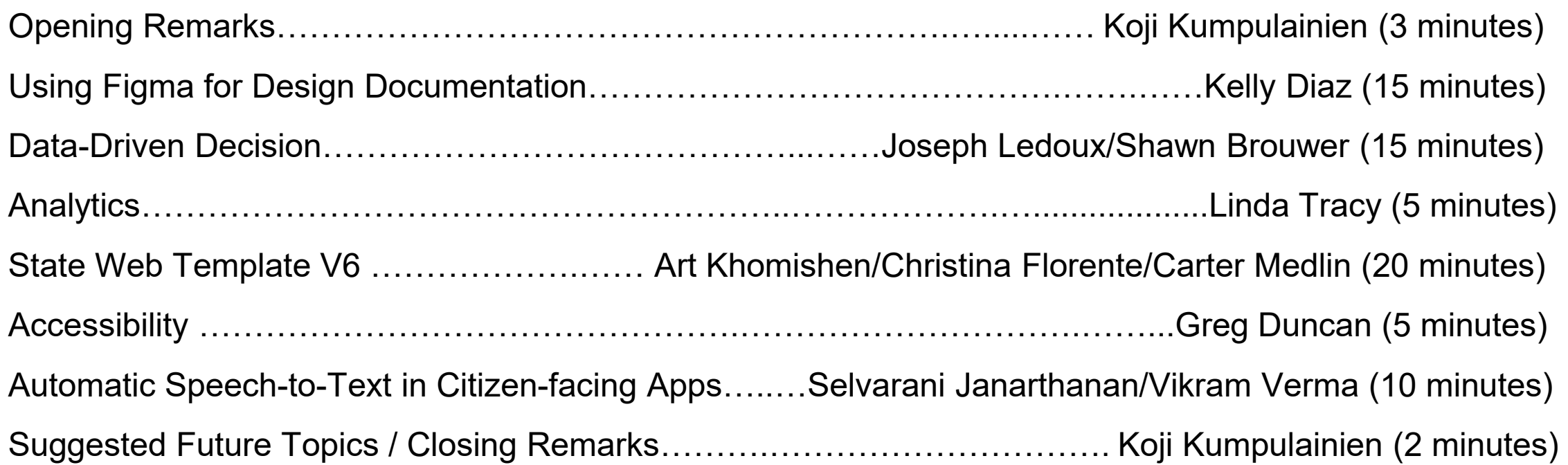

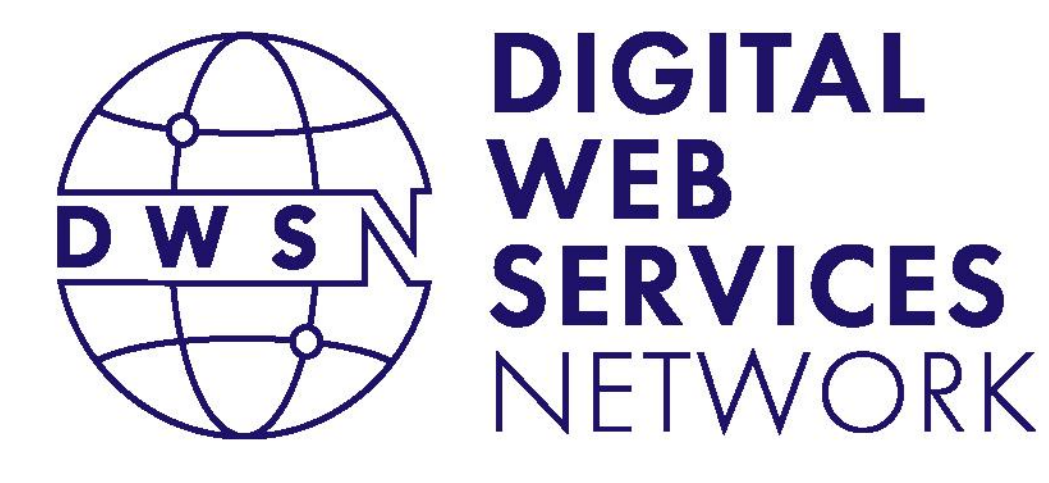

## Opening Remarks

#### Koji Kumpulainien

State Web Services Manager California Department of Technology

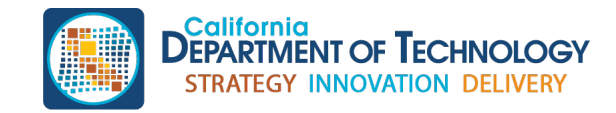

cdt.ca.gov/dwsn

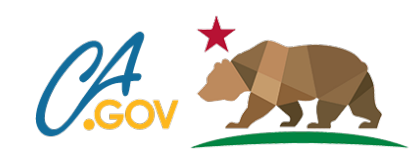

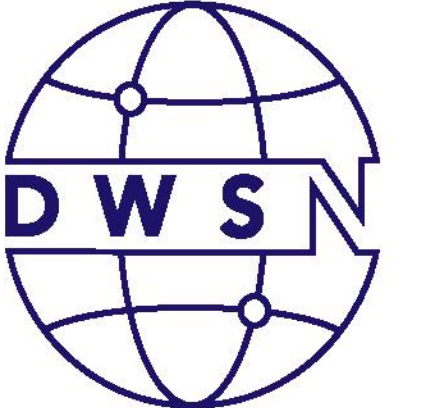

# **DIGITAL WEB SERVICES** NETWORK

# CalPERS using Figma for Design Documentation

#### Kelly Diaz

Principal UX Designer California Public Employees' Retirement System

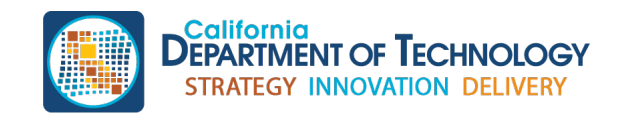

cdt.ca.gov/dwsn

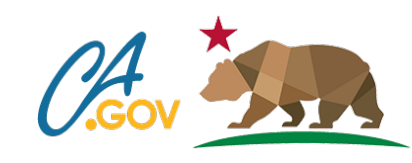

# Using Figma for Design Documentation

#### Kelly Diaz, Principal UX Designer

California Public Employees' Retirement System (CalPERS)

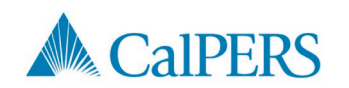

F

## Introduction  $\mathbb{S}^{\!9}$

- About Member Self-Service (MSS)
- A Brief History of MSS Design Documentation
- Balsamiq to Figma
	- Design documentation for MSS is unique.
- Successes and Challenges with Figma
- **Questions**

# About Member Self-Service (MSS)

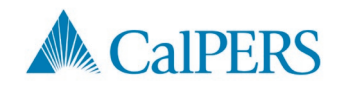

# About Member Self-Service (MSS) ■

- Application that active and retired public employees of California use to manage retirement and health benefits
- Built on myCalPERS database
- myCalPERS powers three user interfaces (UIs) - internal, external, and employers
- UX supports the external, public-facing UI, MSS
- Transactional website

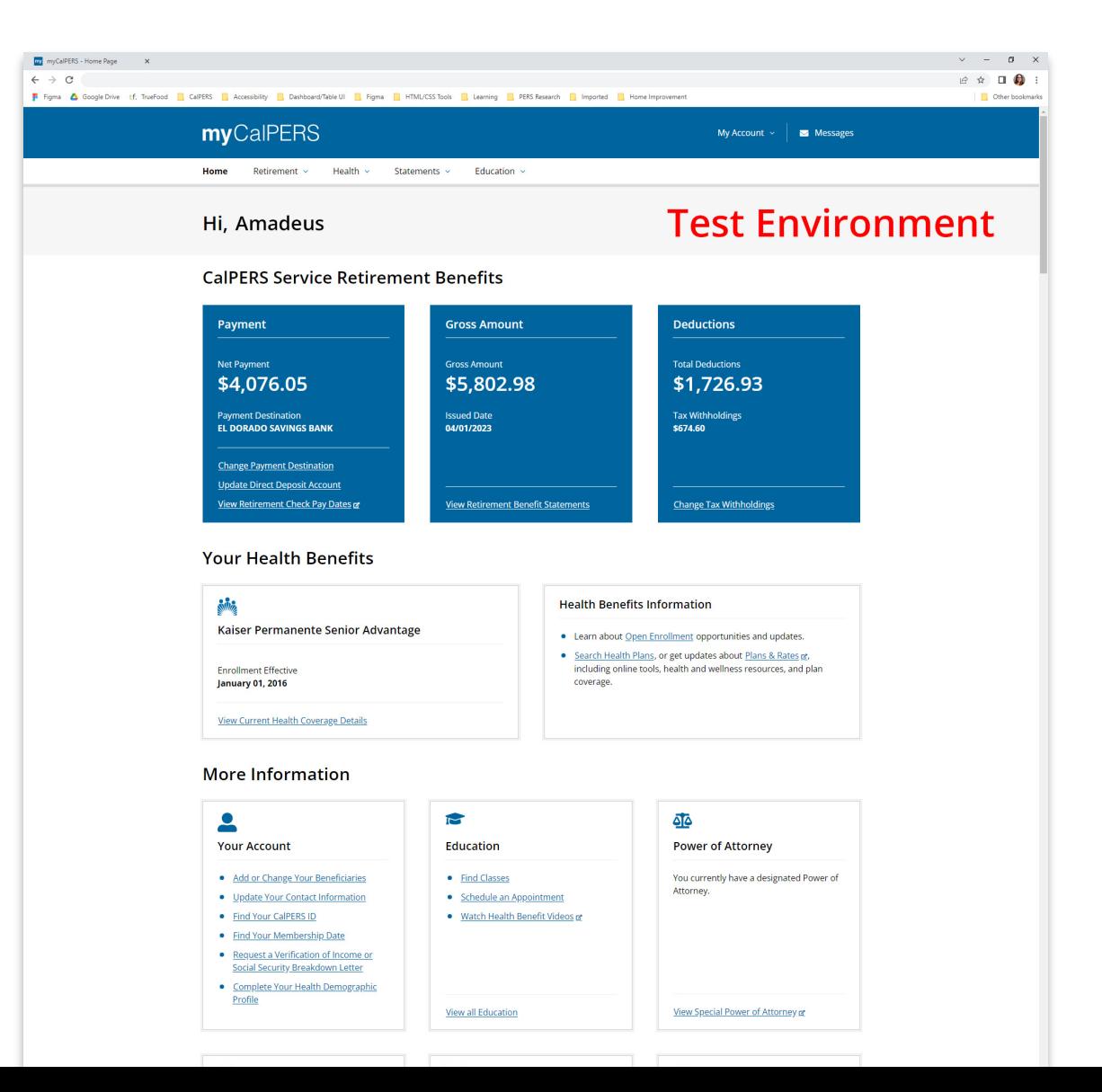

# A Brief History of MSS Design Documentation

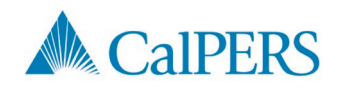

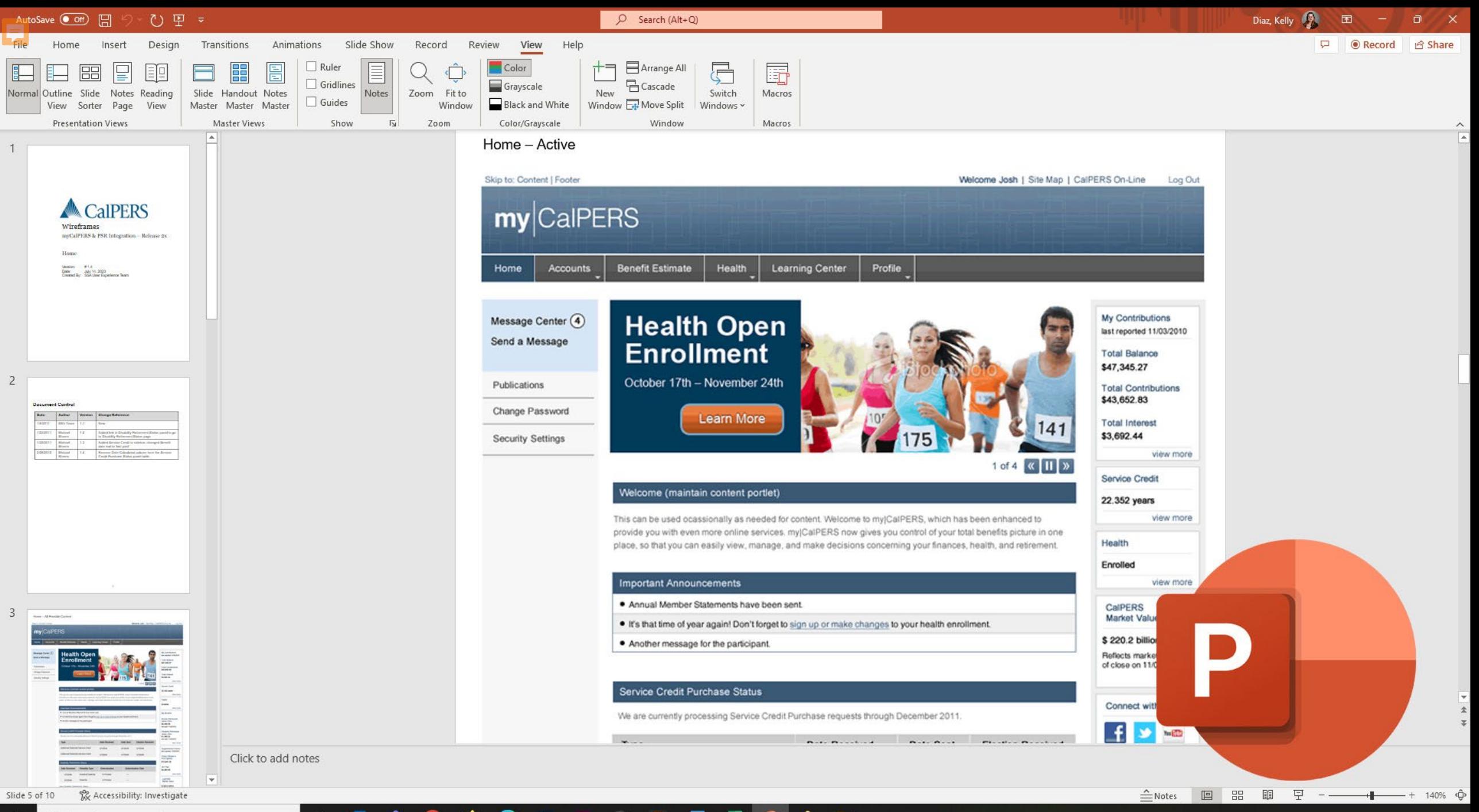

**P** 

 $\rho$  Type here to search æ

#### Ħ Dw

Home Tools

 $\bullet$ 

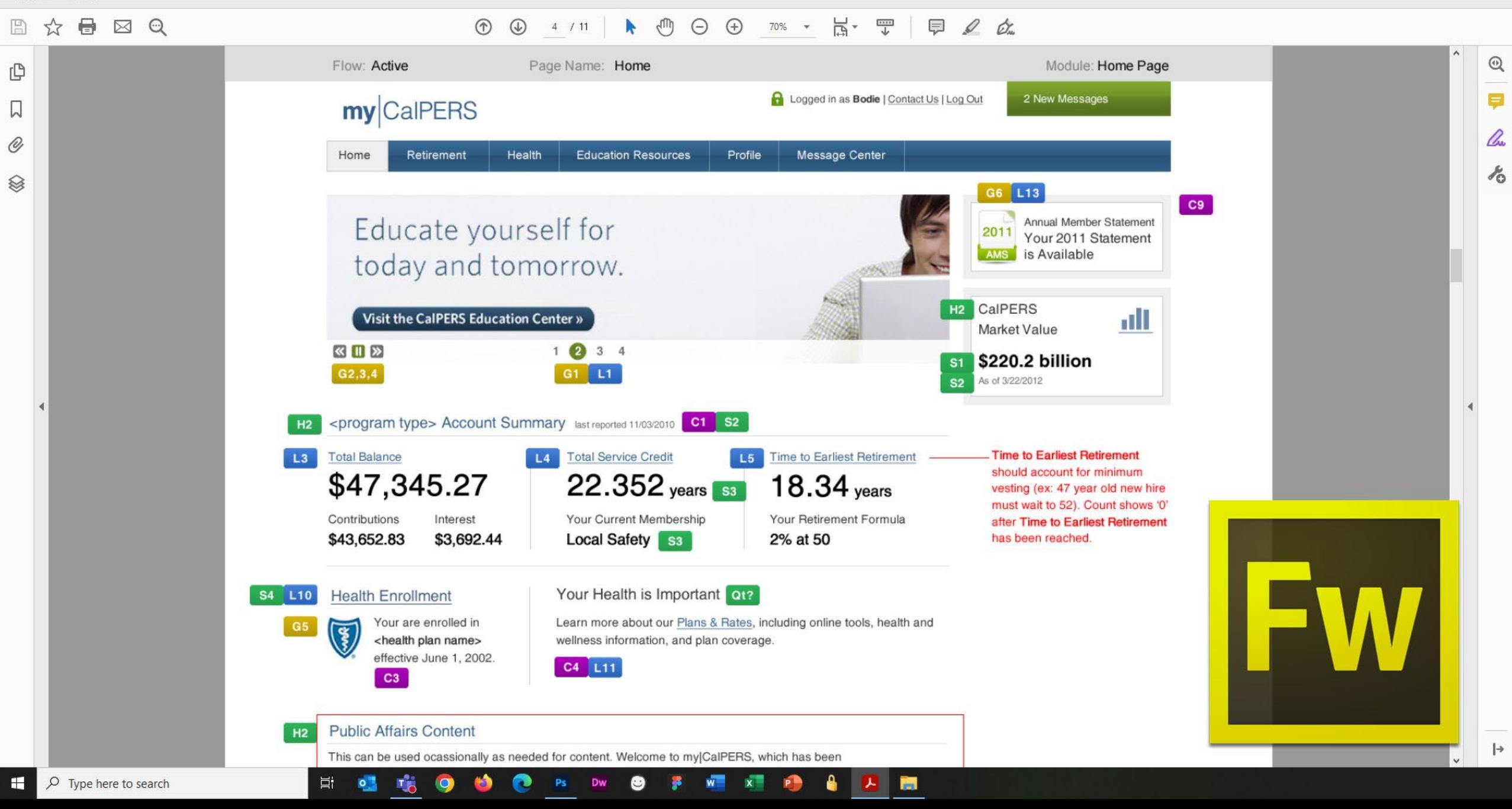

Home Tools

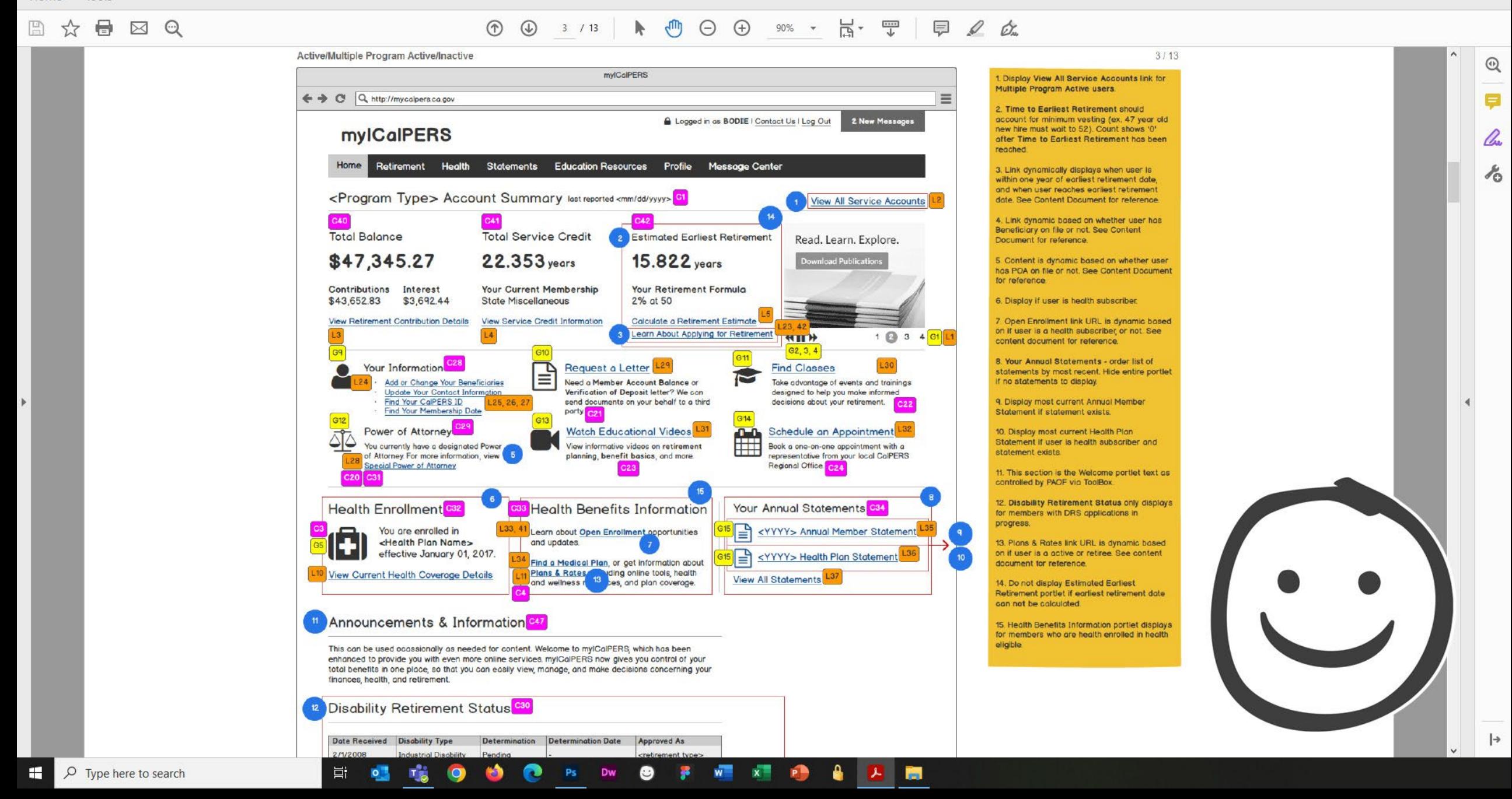

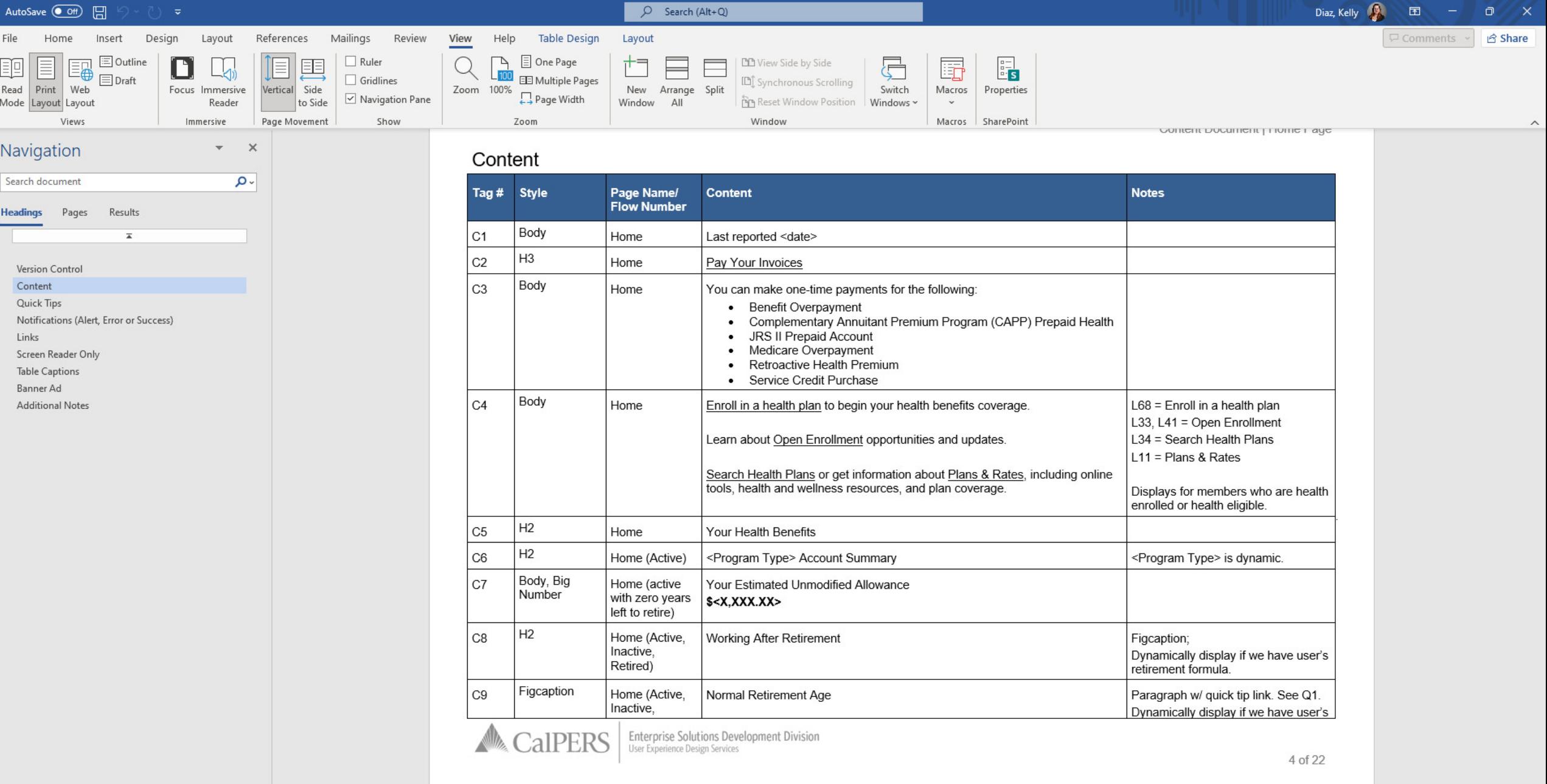

 $\mathbf{a}$  and

**OB DW @ FW W & @** 

Ei O

喘

 $\bullet$ 

 $\bullet$ 

File Edit View Sign Window Help

#### Home Tools

国

0  $\boxtimes$   $\odot$  ① ④ 2 /8 ▶ ① ④ ④ 90% · 点· 覃 | 早 2 女

**MSS: User Interface Flow** 

**Primary Flow 1.0** – Active member enrolls in a health plan  $(1 \text{ of } 2)$ .

Note: Cancel triggers Cancel Modal and sends user back to Enroll in a Health Plan.

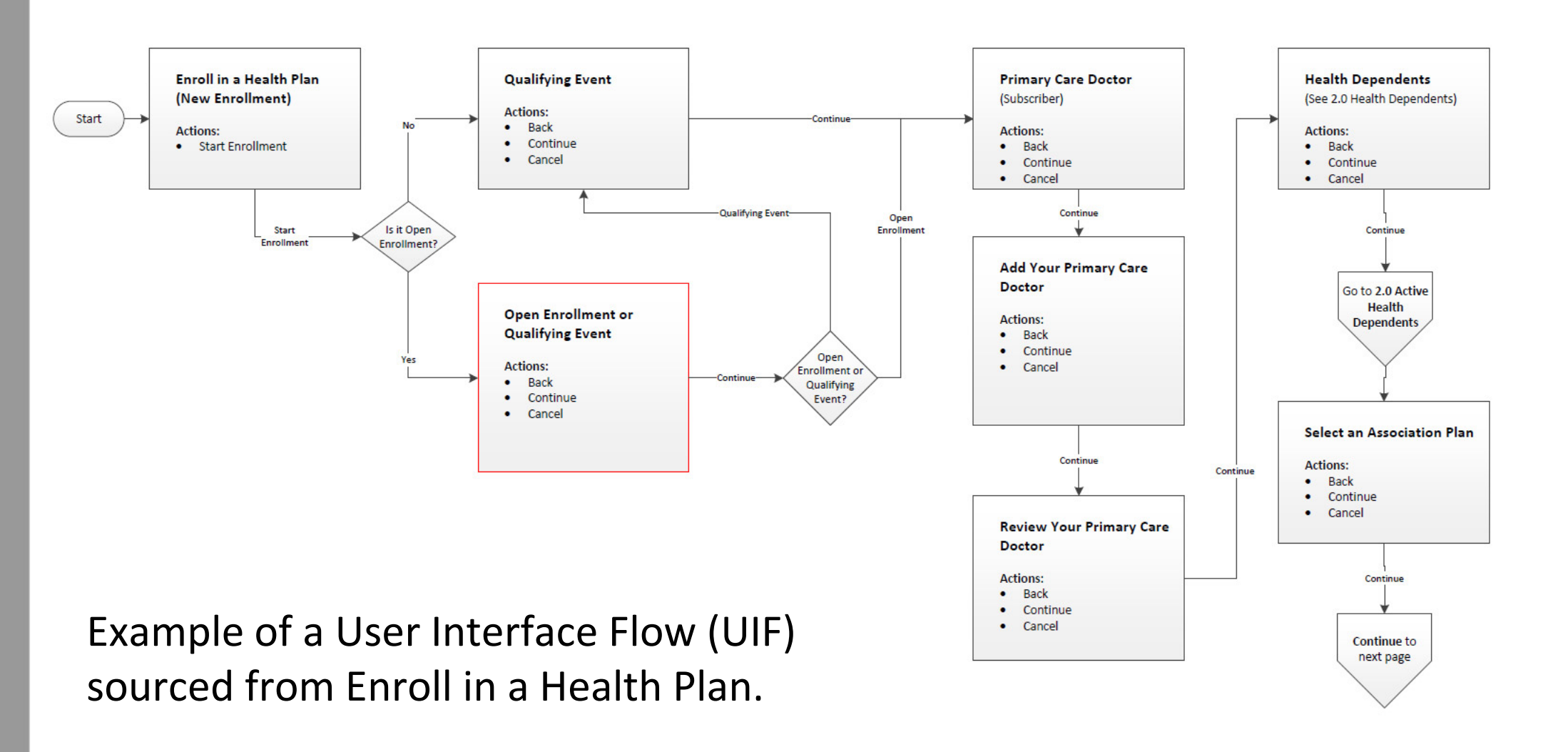

**Enroll in a Health Plan** 

 $^{\circledR}$ 

Е

lho

 $\lambda_0$ 

 $\rightarrow$ 

# **Balsamiq to Figma**

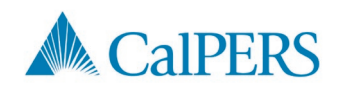

# Balsamig to Figma (1 of 3)

- In 2021, CalPERS IT leadership decided to sunset Balsamiq in favor of Figma for prototyping and wireframing
- UX design team took this transition as an opportunity to make our design documentation more efficient
	- Needed to find a way to combine wireframes, content documents, and user interface flows into one source
	- Needed Figma to help us improve our efficiency and speed in delivering design documentation

# Balsamig to Figma (2 of 3)

Over the course of a year, the UX team:

- Collaborated as a team on how to improve efficiency at creating design documentation
- Interviewed other IT team members (business analysts, accessibility analysts, developers, system testers) and stakeholders
	- How do others use our design documentation? What can we keep doing? What can we stop doing?
- Researched best component library practices
	- How do we create an organized library? Which components do we need to build? How can we make our library flexible enough to remove, add, or push updates to existing components?

F

# Balsamig to Figma (3 of 3)

Over the course of a year, the UX team:

- Informed IT leadership of upcoming transition from Basalmiq to Figma
	- Transition would be impacting other IT team members, not just UX
- Gave presentations to IT team members on Figma on the upcoming transition
- Built a full component library and reusable templates
- Socialized Figma with a small IT team on a focused pilot project
	- Gained enough feedback from focused IT team to identify gaps in adopting Figma
		- What worked well? What didn't work well?
	- Gained enough information to start drafting and implementing Figma processes and procedures to fold into design process

 $\boxed{9}$  03\_Homepage  $\times$ 

 $\Box$ 

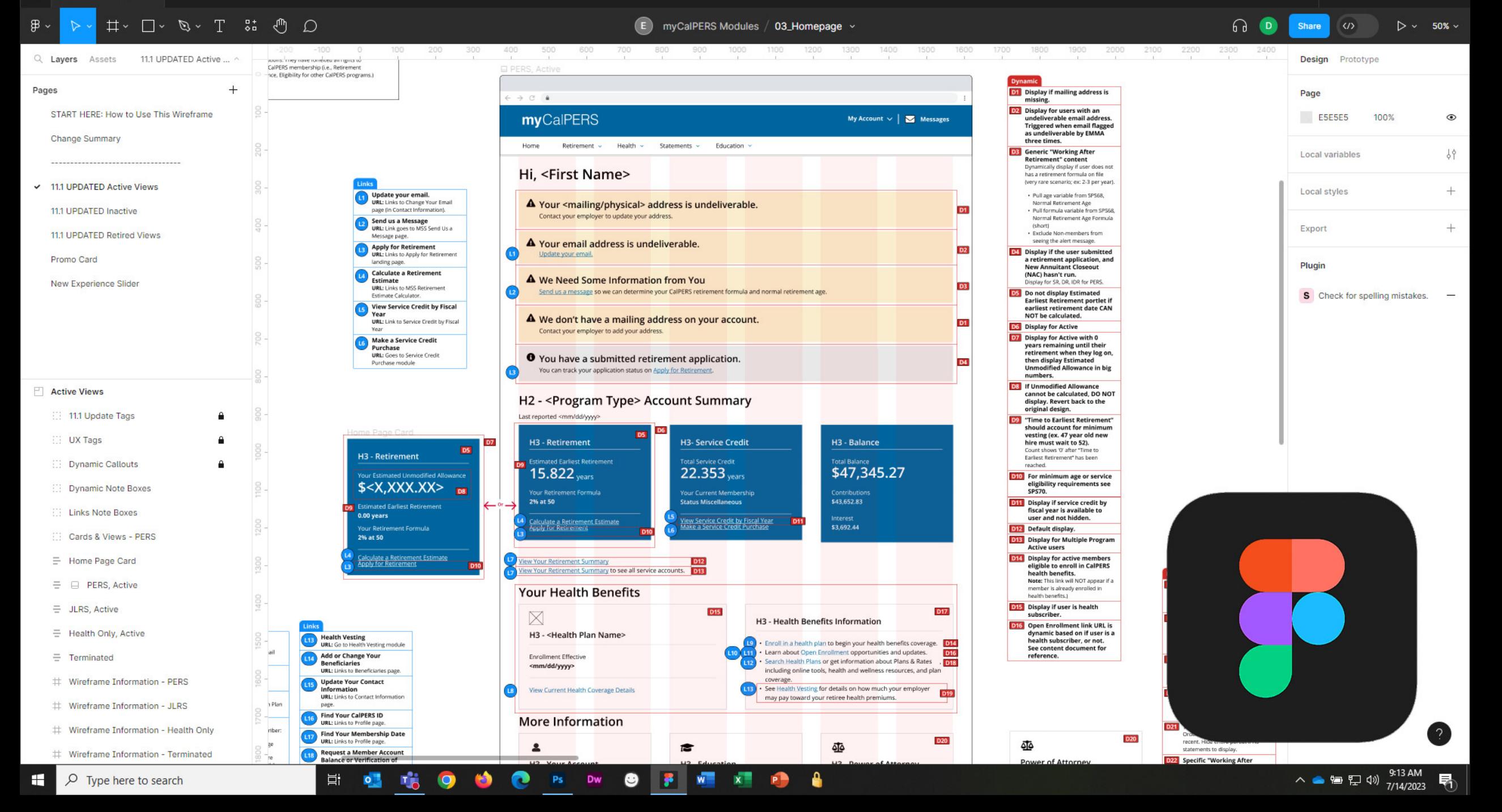

## Design documentation for MSS is unique. (1 of 2)  $\sum_{n=1}^{\infty}$

Member Self-Service is an application that requires extensive documentation compared to a straightforward website or mobile app.

We document:

- Dynamic behavior for if/then/else and Boolean logic
	- If user is enrolled in health, then display <this>, else <that>
	- If user applied for retirement benefits = true, display <this>
- Views for different audiences (active members vs. retirees, state vs. public agency)
- Links (label, URL, screen reader only [SRO] content)
- Accessibility rules (table captions, alt text for images, SRO content)
- Specifications (grid column widths, responsive behaviors, specific CSS styles)

### Design documentation for MSS is unique. (2 of 2)  $\sum_{i=1}^{\infty}$

Member Self Service is an application that requires extensive documentation compared to a straightforward website or mobile app.

We use real content instead of FPO (For Placement Only) text, or lorem ipsum.

- Other IT team members, business areas, and stakeholders, have an easier time interpreting our designs with real content.
- We have existing publications from our business areas and the Office of Public Affairs that we leverage for content.
- It gives us the opportunity to implement plain language practices and improve the scannability and readability of content for the web.

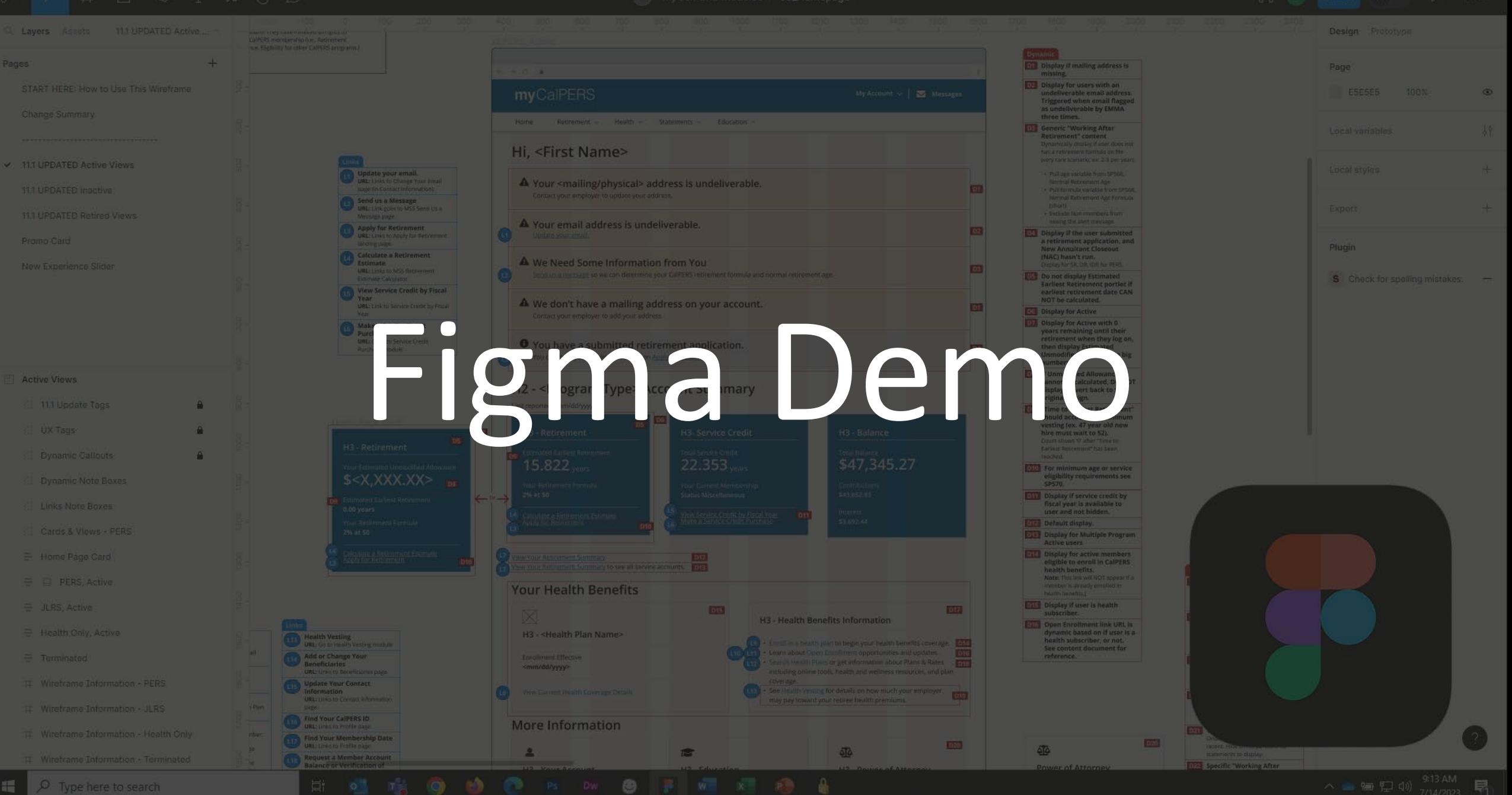

# Successes and Challenges with Figma

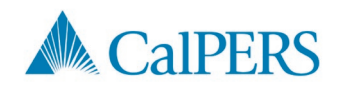

F

## Successes with Figma  $\mathcal{Q}$

- Combines three design documents into one source
	- Wireframes, user interface flows, and content documents (form Voltron  $\mathbb{F}$ )
- Encourages collaboration with commenting feature
	- Business areas, stakeholders, other IT teammates are big fans
- Able to maintain a reusable, updatable component library
	- Can easily publish and push library updates
	- Design files can accept or decline library updates
- Version history shows snapshots of design documentation in previous iterations

# Challenges with Figma &

- Moderate to difficult learning curve
- Expectations around commenting need to be managed
	- At present, there is no way to turn off commenting without revoking access to files
- Software lives in the cloud outages occasionally happen
- Components, variants, and text layer names need to be carefully managed
- Some features or tools rely on plugins
	- Previously free plugins can change to fee-based plugins without notice.
- It's occasionally buggy
	- Library styles have temporarily disappeared, text fades to gray, text inexplicably bolds itself, etc.
	- Not a hard stop, Figma is typically aware of bugs and provides updates on statuses

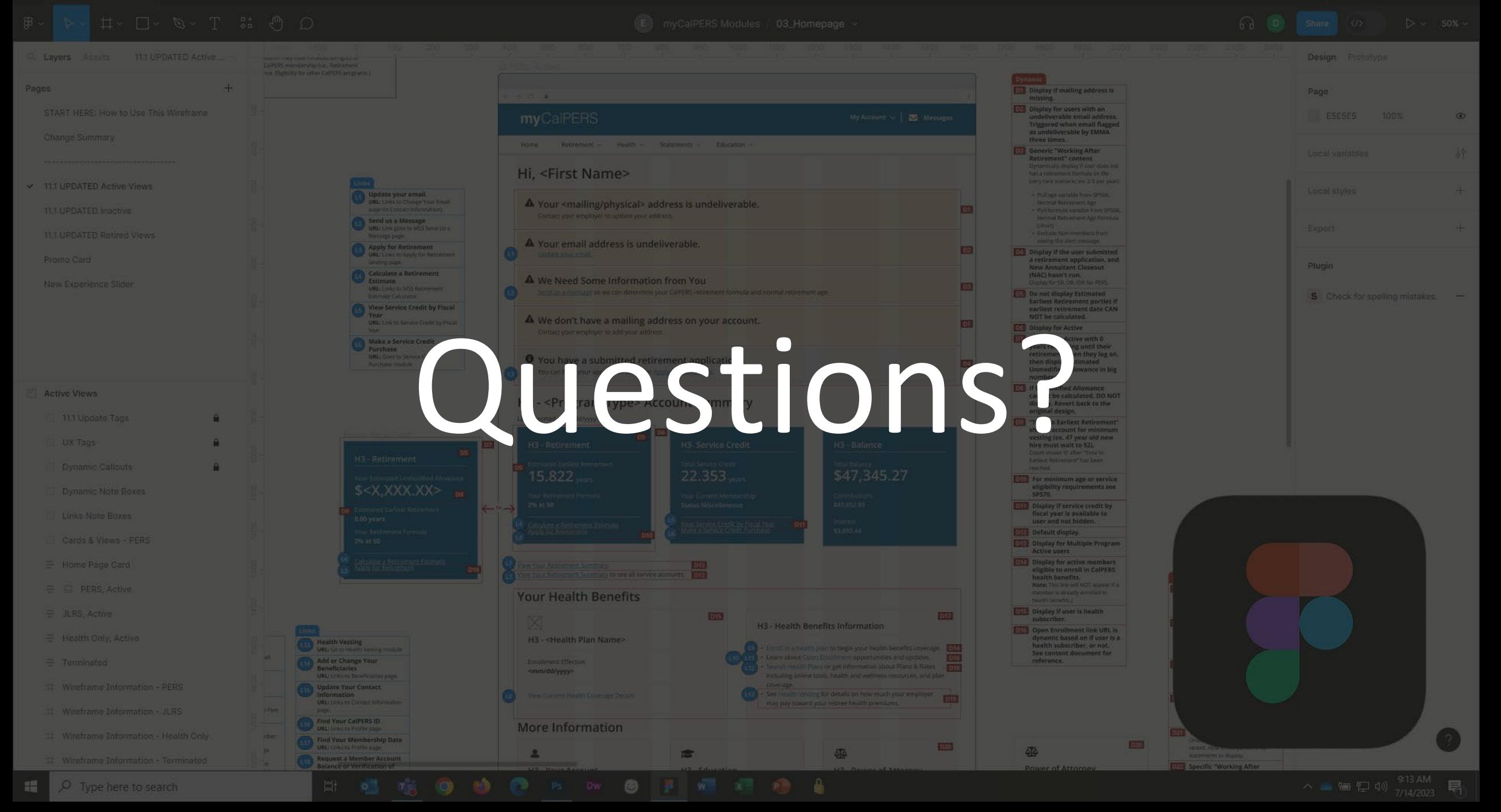

# Thank you!

#### Kelly.Diaz@calpers.ca.gov

Director of UX Theresa.Rapozo@calpers.ca.gov

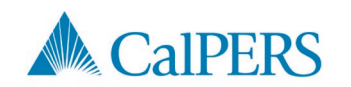

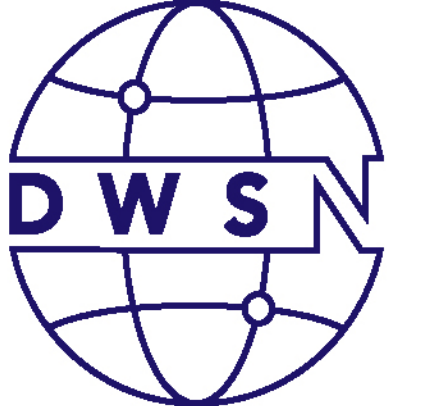

## **DIGITAL** WEB **SERVICES** NFTWORK

# **Using Big Data to Help Taxpayers**

#### Joe Ledoux/Shawn Brouwer

Digital Services Section

Franchise Tax Board

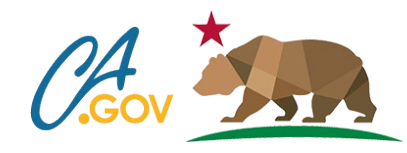

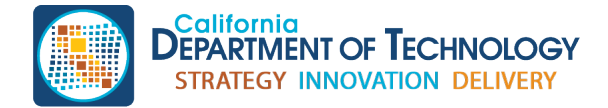

cdt.ca.gov/dwsn

## Insight Driven

Being insight driven isn't always all about data … it includes:

- Process Demand and Prioritization
- Process Re-engineering
- Agility and Scalability
- **Governance**
- Benefits Realization
- **Technology Solution**
- **Architecture**
- Regulation and Compliance
- Ethics and Sharing
- Privacy & Security
- And much, much more

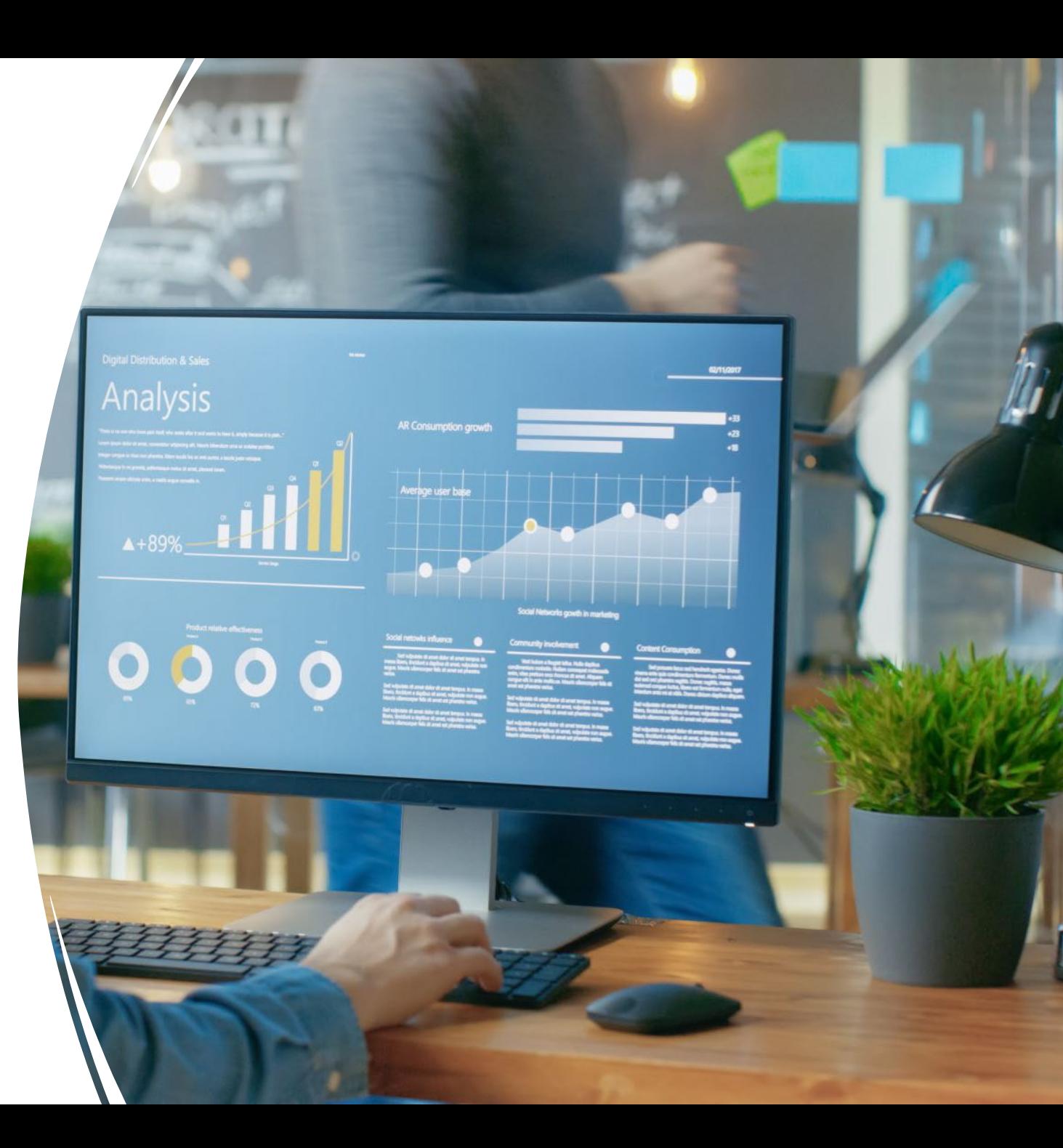

## Data Driven Benefits

#### **Overall**

- Success matters because your mission is important!
- If you don't measure and use data, you are not achieving the full potential of your mission.

#### Benefits to Management & Staff

- Focus limited time and energies on key activities that are real issues and have impact on our mission/vision
- Set goals for staff and hold them accountable
- Cannot manage what you do not measure
- High-performing organizations use data analytics roughly three times as extensively as the lower performers in their field Forrester

# Current Data Sources

- Webtrends
- Google
- Bing
- Page level feedback
- Webmaster email
- Forms request tool
- Akamai
- Social media
- ArcGen 5
- SharePoint
- Teamsite
- Tripwire
- Audioeye
- iTunes
- AppDynamics
- Survey Monkey
- Other areas

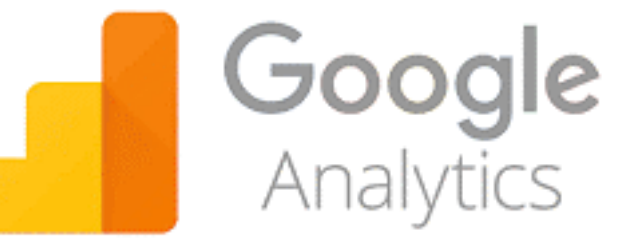

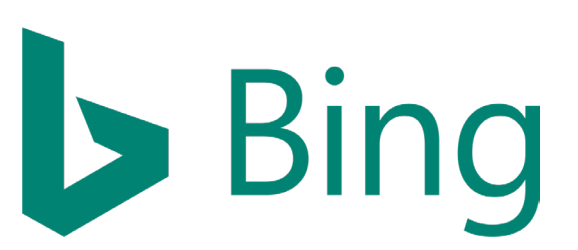

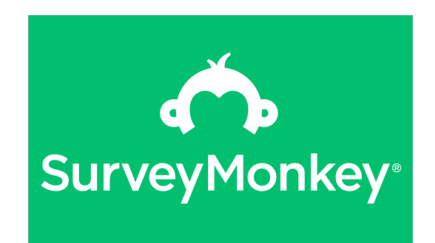

# Decision Making - Now

Data driven decision making is parallel to what we learned in middle school science class:

- 1. Identify issue based on data
- 2. State hypothesis: "I believe…"
- 3. Perceived mechanism/ cause
- 4. Design experiment Usability
- 5. Examine data
- 6. Confirm or reject hypothesis

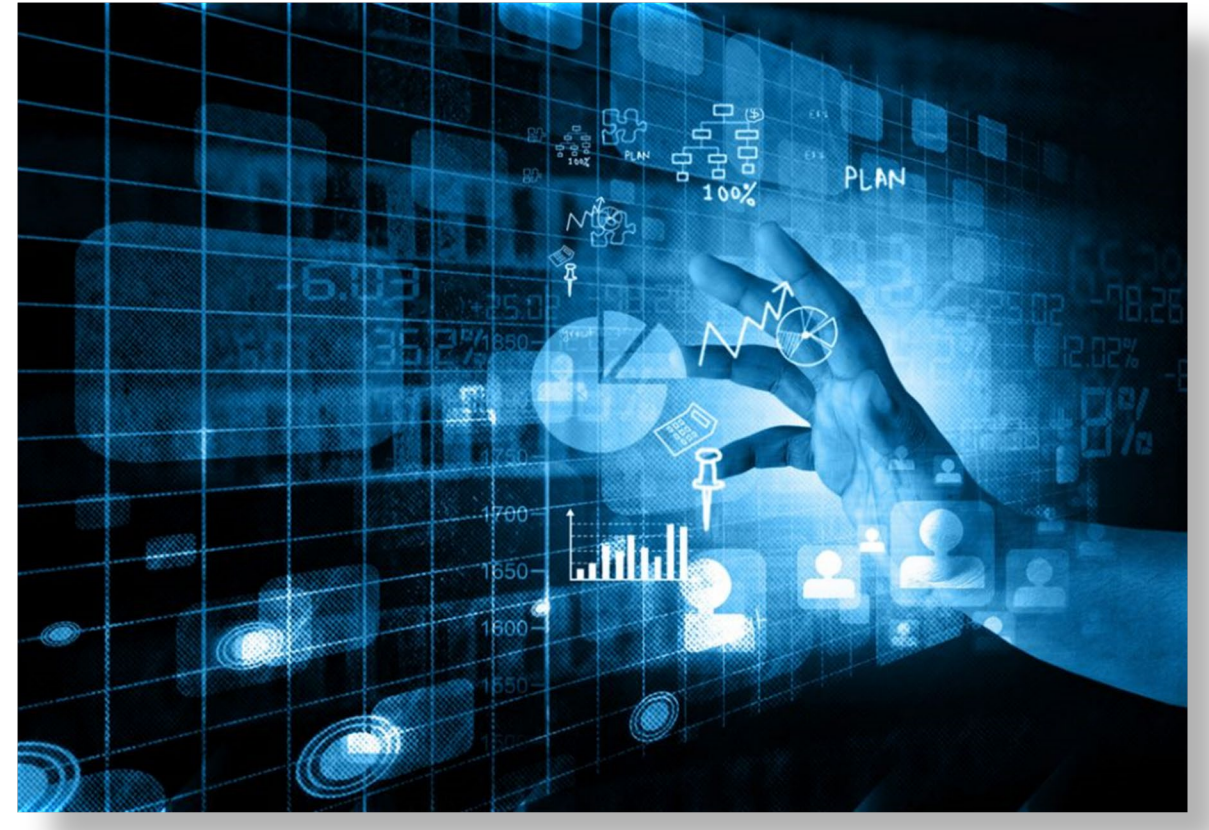

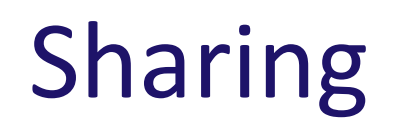

**Fear**: Sharing data will undermine management' authority

**Reality:** Sharing data engenders trust o Diffuse concerns through transparency

*Even if current metrics are not as high as you would like, the value is in the roadmap and metrics for future success.*

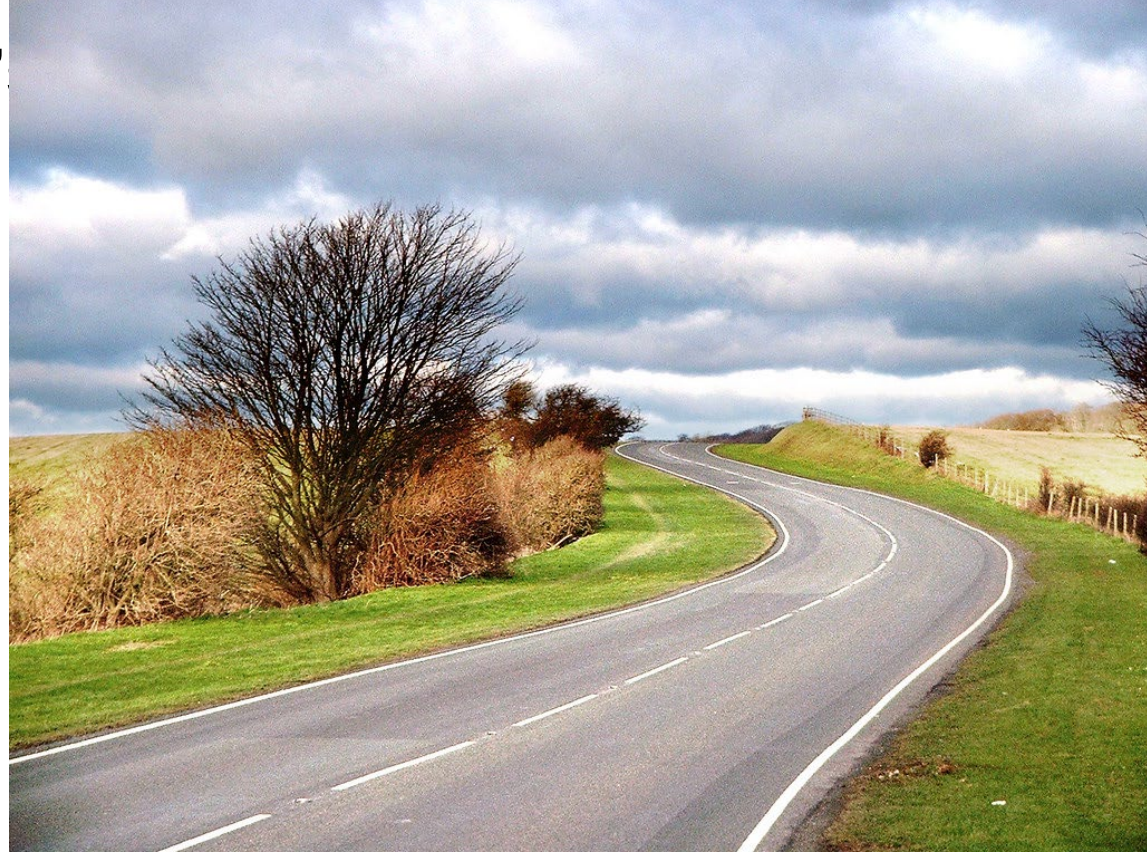

# Sharing Data: FTB's Customer Contact Channel Dashboard

#### **Key objectives:**

- Track yearly and monthly customer channel interactions.
- Help digital services team collaborate with business partners across the enterprise to make informed decisions.
- Give high-level overview to Executive team and business-area managers on key metrics.

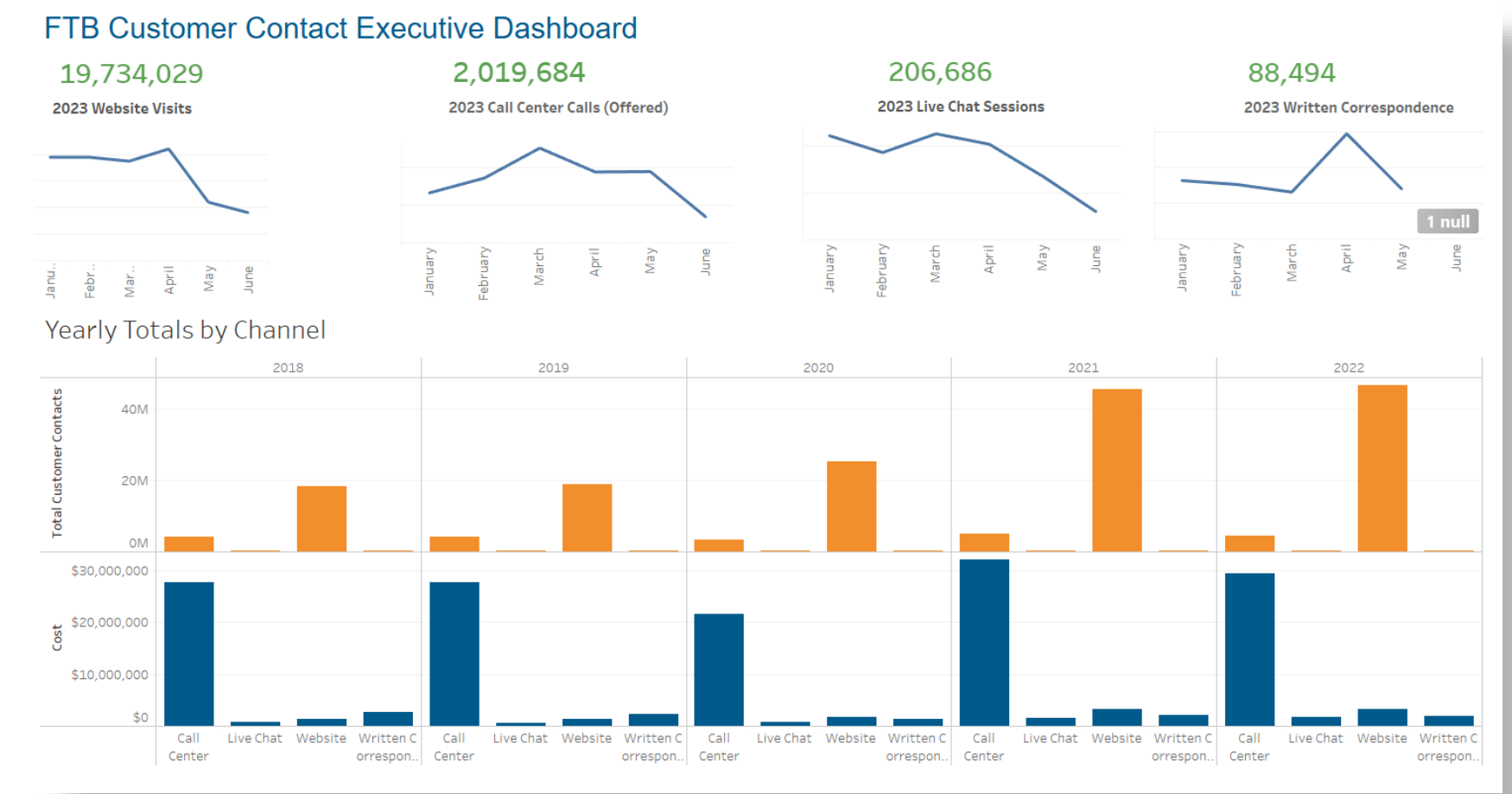

# Customer Insights

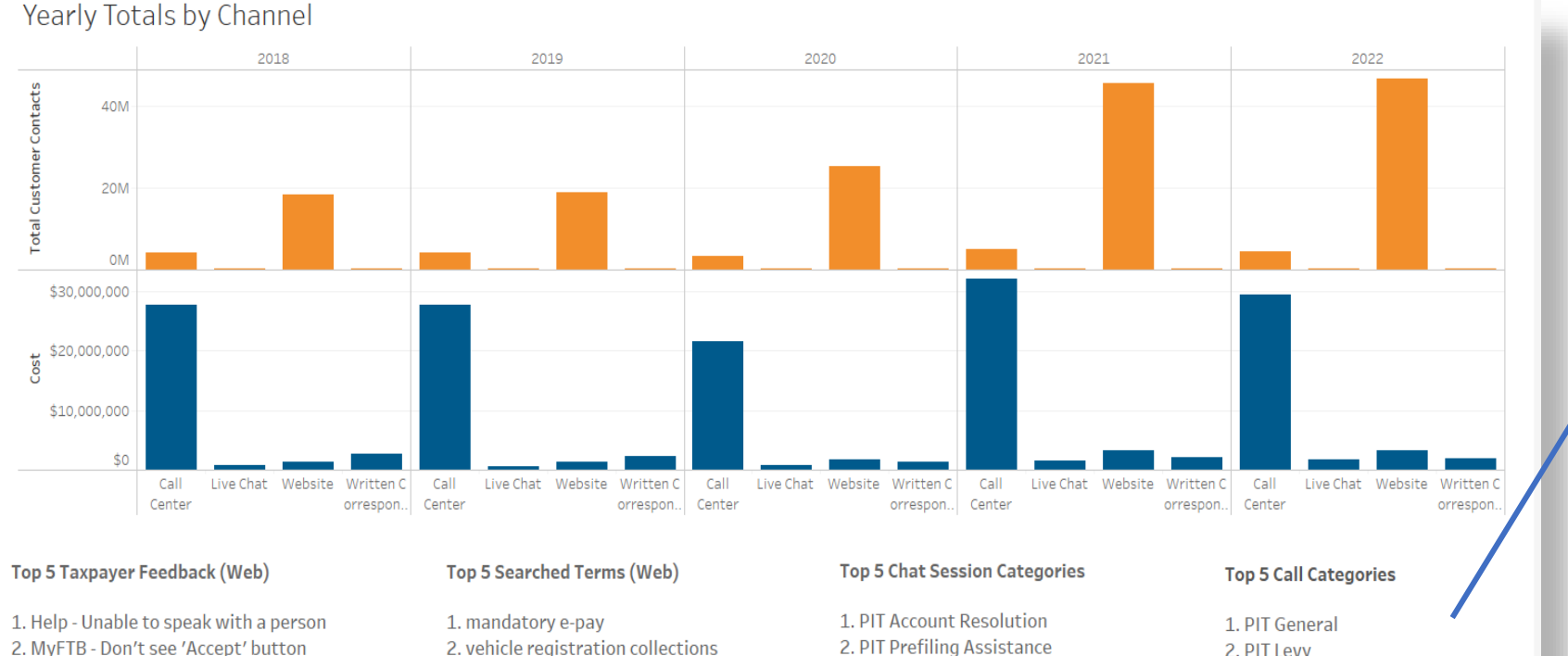

3. Pay - Live chat not working 4. MCTR - Live chat didn't work 5. Forms -- out of date forms, can't find form

2. vehicle registration collections 3.3567 4. installment agreement 5. web pay

2. PIT Prefiling Assistance 3. PIT Refund 4. Middle Class Tax Refund 5. BE Pre-filing Assistance

2. PIT Levy 3. BE General 4. AART General 5. ARRT Levy

Dashboard is updated monthly with the most common web user feedback, top search terms, top chat session categories, and top call center

categories.
### Use Data (Information) to Refine User Experience

- Lower # of calls by adding information users need to the web
- Feature most searched content on homepage
- Use live chat to address common written correspondence issues

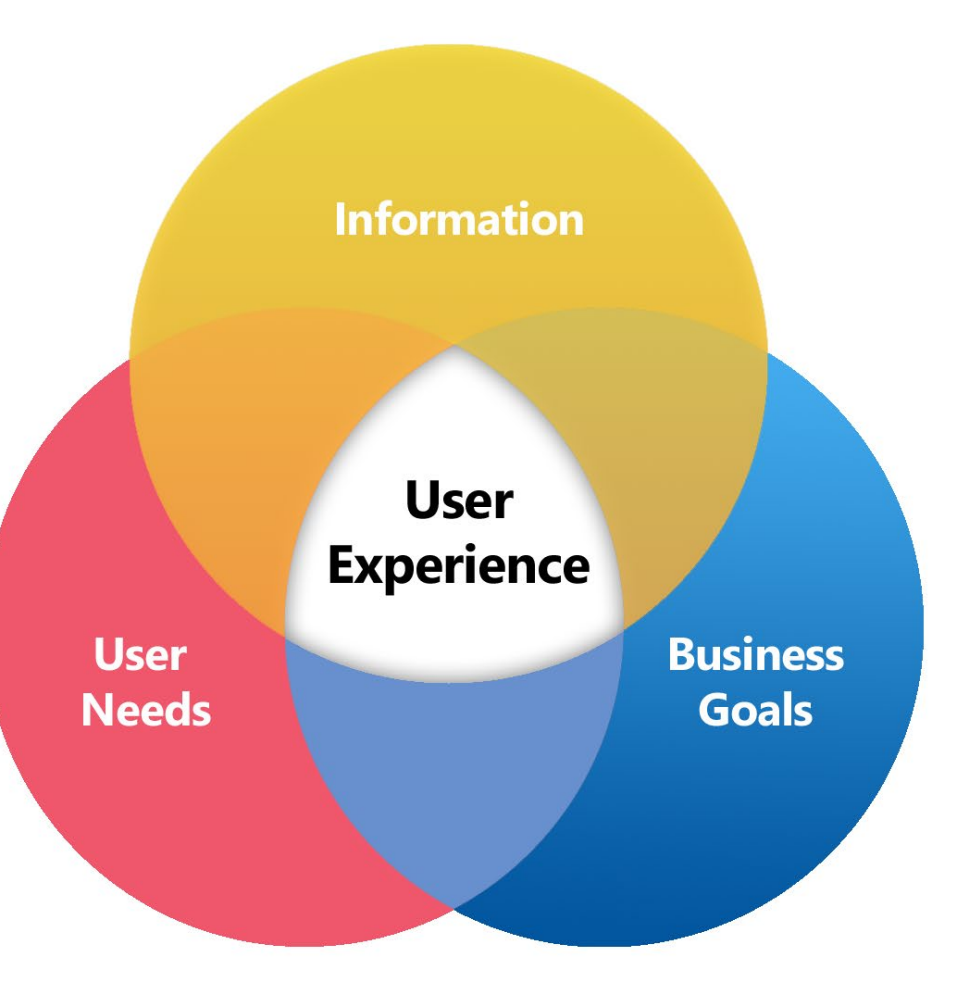

### Questions

*Inspiration drives us. Digital intelligence guides us. Innovation remains our goal.*

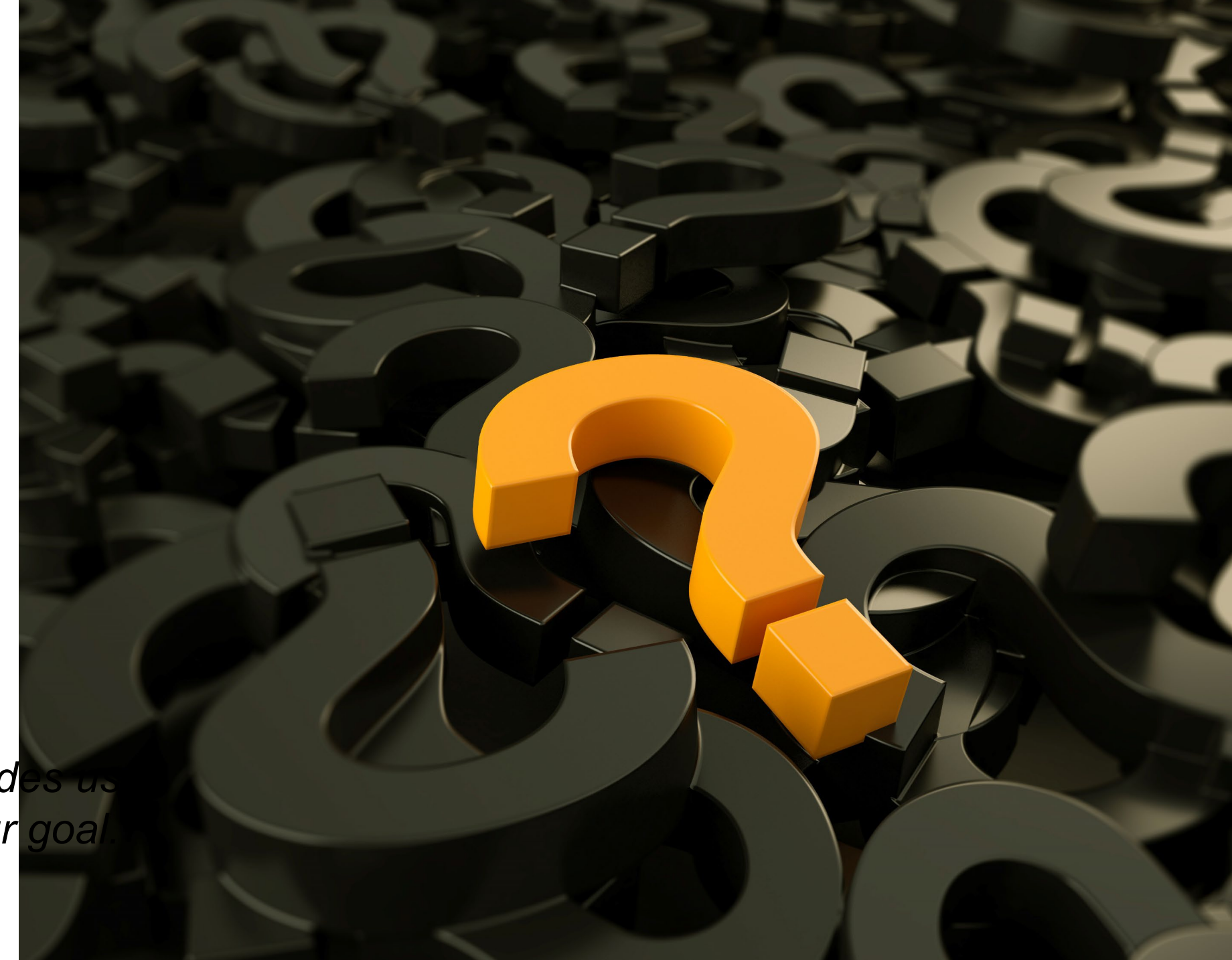

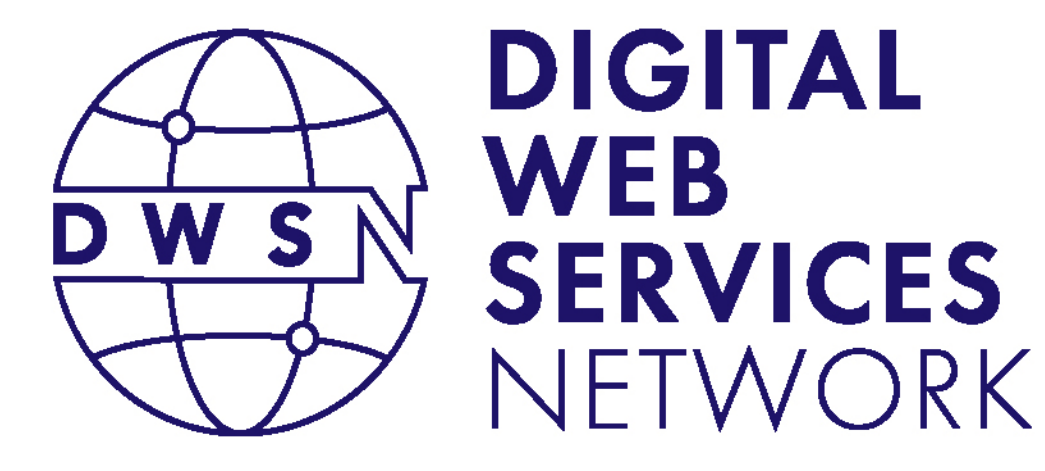

### Analytics Update

#### Linda Tracy

Analytics and Insight Specialist California Department of Technology

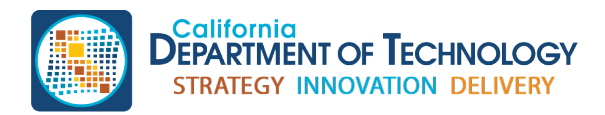

cdt.ca.gov/dwsn

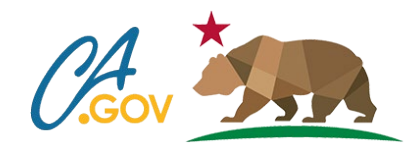

### Universal Analytics (UA) Sunset

- Standard (free) UA properties have stopped collecting data as of July 1, 2023.
	- Users can access and export historical data until December 31, 2023.
- Optimized (paid) UA 360 Properties have a one-time extension and will continue to collect data until July 1, 2024.
	- Users can access and export historical data until July 1, 2024.

### Export UA Reports

- Export reports before your cutoff date.
	- Standard property: December 31, 2023
	- Optimized 360 property: July 1, 2024
- Visit Google's Export and share reports help page for more information:

<https://support.google.com/analytics/answer/1038573?hl=en>

### Google Analytics 4 (GA4) Analytics Accounts

- We've created GA4 accounts for all agencies whose UA properties we manage.
- We will no longer create new UA properties. We will only create GA4 accounts/properties.

### Avoid Data Gap/Loss

- If we've created a GA4 account/property for your agency, make sure you:
	- Add your agency GA4 measurement ID to your website.
	- Add our statewide GA4 measurement ID to your website. We require all state agencies add our statewide analytics code to their websites.
- Both GA4 measurement IDs will ensure data collects for your website.
- Monitor your analytics account to ensure data is collecting for your site.

### GA4 Analytics Contract

- If you're managing your own analytics contract, you will need a new contract due to a new pricing formula with GA4.
- We are available to manage your account to avoid needing a new contract.
	- Existing accounts/properties can be transferred under our analytics organization.

#### Contact Us

- To request a GA4 account/property that is managed by our team, reach out to us at [analytics@state.ca.gov](mailto:analytics@state.ca.gov).
- For more information, visit <https://webstandards.ca.gov/analytics/>.

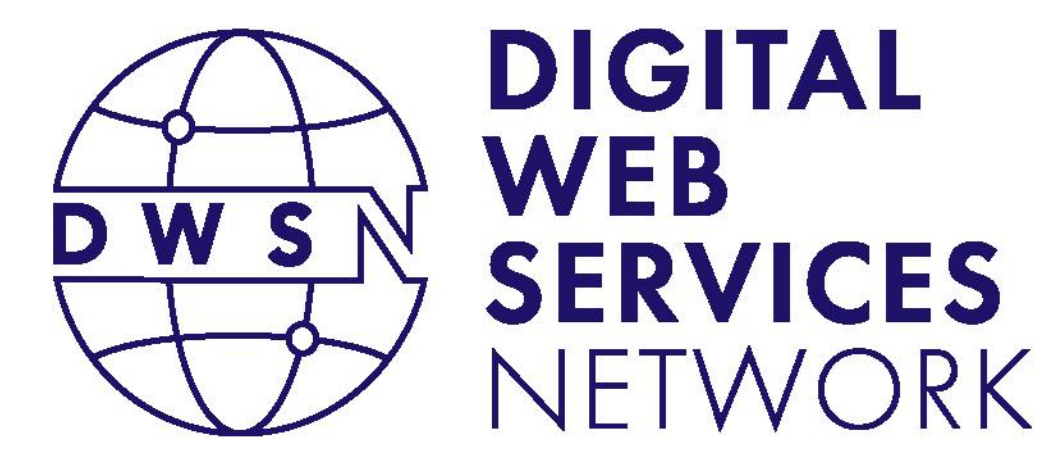

#### State Web Template V6.2

#### Artem Khomishen Carter Medlin Christina Florente

Web Design and Development California Department of Technology

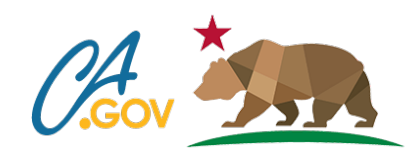

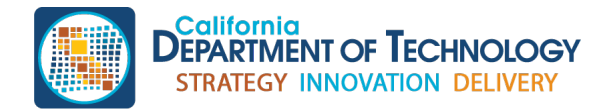

cdt.ca.gov/dwsn

## **Template Update overview**

- Version 6.2 update (10 minutes)
	- De-coupling of state template website
	- New development repo
	- New guidance content (download and setup)
- HTML starter website (5 minutes)
- Feedback and Q&A (5 mins)

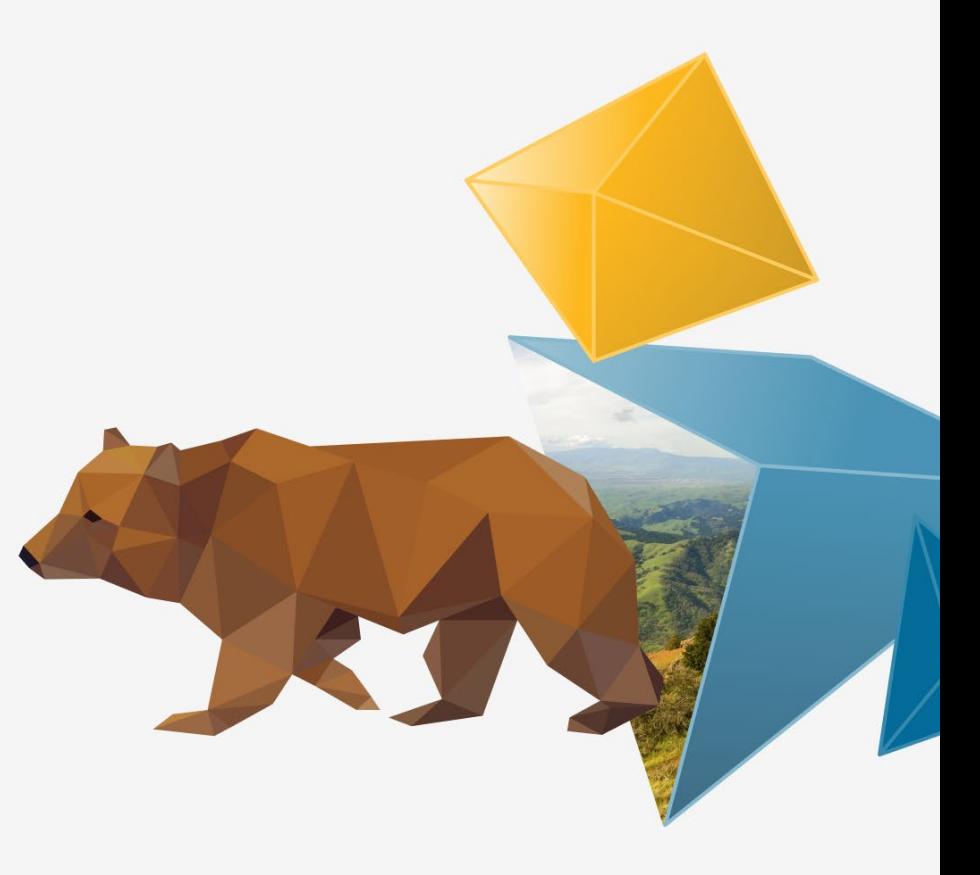

# **Template problems and solutions Part 1/2**

#### Utility problems

- Template was bundled with template website
- Difficult for community to isolate template changes
- Difficult for community to make suggestions
- Website content only updated with template release

#### Solutions

- Decouple template from template website
- New Development repository for contributors
- HTML starter site built from Development repository
- NPM Package option
- Template website is...just a website

# **Template problems and solutions Part 2/2**

#### Performance / accessibility problems

- JavaScript library had to be at the end for it all to work
- Required image downloads, created content shift
- Extra code, code quality, unreviewed script

#### Solutions

- JavaScript library can be bundled anywhere; DOM friendly
- Audited source linting for quality
- No more template image files; all in CSS
- No more globals!
- Reduced JavaScript; half the size of 6.0.5
- Updated to Bootstrap 5.3 from NPM (latest)

# **What changed**

#### **Before After**

F

**State template website as repo**

 $\Box$  Learn: how to use template

⚙Develop: The source code

Start: Starter site

**Learn: State template website** 

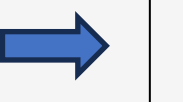

⚙Develop: State template Dev repo

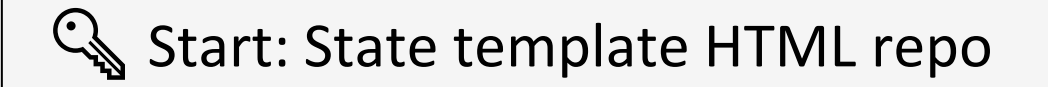

# **Template repositories**

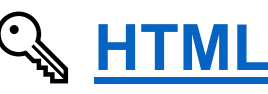

- Latest web template [releases](https://github.com/Office-of-Digital-Services/California-State-Web-Template-HTML/releases)
- Static files needed to start a new web project
- **[Starter sample site](https://office-of-digital-services.github.io/California-State-Web-Template-HTML/index.html)**

#### **[Web Template Website](https://github.com/Office-of-Digital-Services/California-State-Web-Template-Website)**

Template usage guidance content website

**[Eleventy](https://github.com/Office-of-Digital-Services/California-State-Web-Template-eleventy)** Static site generator framework

#### **[ASP.NET Core MVC](https://github.com/Office-of-Digital-Services/California-State-Web-Template-NET-Core-MVC)**

Server side web application framework

**[React](https://github.com/Office-of-Digital-Services/California-State-Web-Template-react)** Front end user interface framework

#### ⚙**[Development repo](https://github.com/Office-of-Digital-Services/California-State-Web-Template-HTML)**

Template development source code

# ⚙**New development source repo**

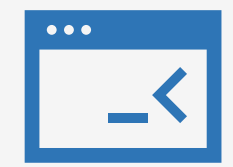

- Brand new development repo
- Separate from the template website
- Used to build HTML starter site, CDN, NPM
- For contributors
- For those who want to see the source
- Not for you? No problem

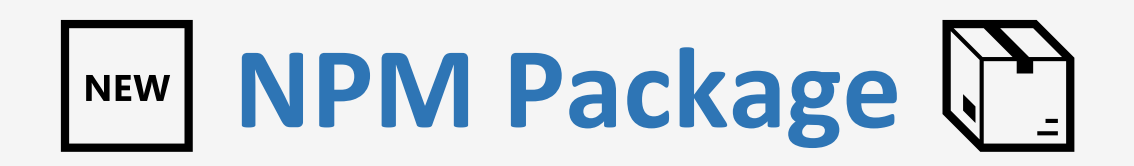

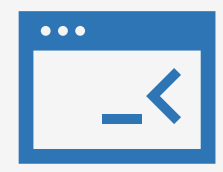

#### Benefits

- No more template source in your source
- Faster deployments
- Easier updates
- React friendly

#### Usage

- npm i @cagovweb/state-template
- import '@cagovweb/state-template'
- Or copy the 'dist' folder (css / js / fonts)

# **Updated static HTML repo**

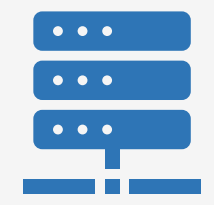

- Dynamically rebuilt by the Development repository
- Upgraded to include a variety of samples
- Used to test functionality
- Fully static, runs in a folder on your desktop
- HTML comments identify common elements
- Always has a live demo
- This is your starter site

## **Static HTML starter website Part 1/2**

#### **OLD**

Ę

#### State template website

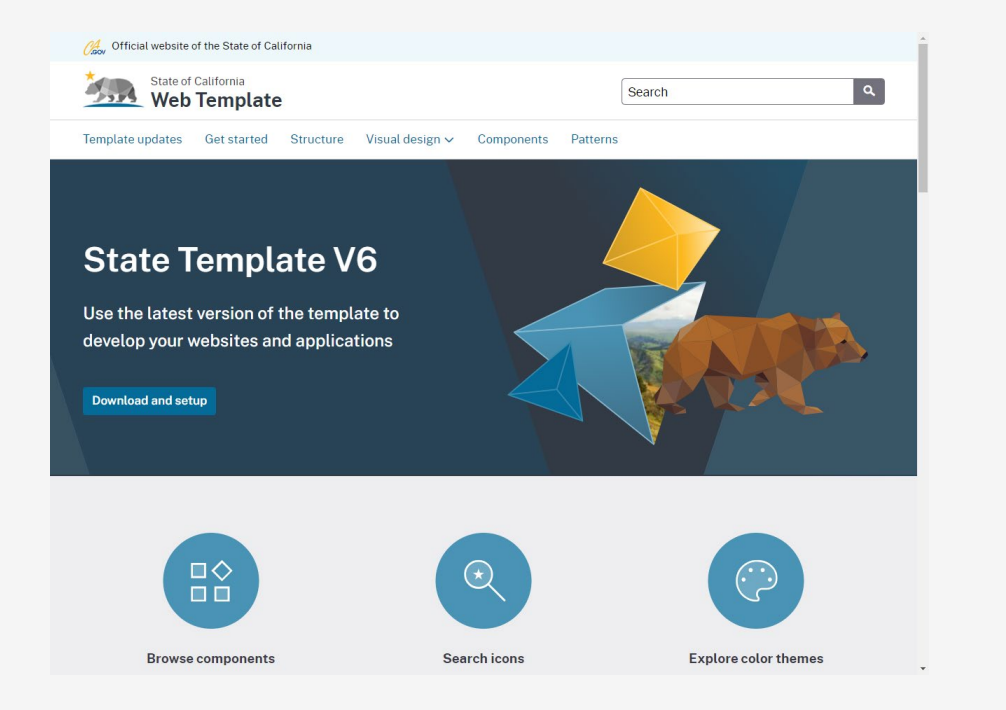

#### **NEW**

#### Starter site & placeholder content

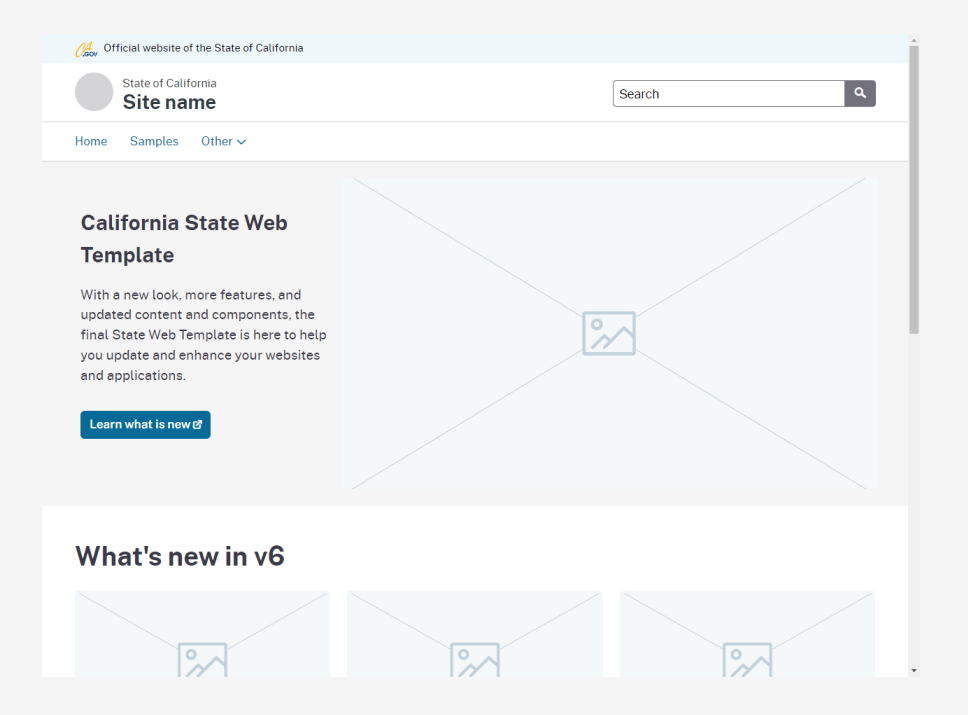

# **Static HTML starter website Part 2/2**

A Official w

Template upo Home / Get sta

> Get started What's new Download a Impleme CSS classe

To access the starter site + demo

- 1. [State template site](https://template.webstandards.ca.gov/download-and-setup.html)
- 2. Get started
- 3. Download and set up
- 4. [HTML \(GitHub\)](https://github.com/Office-of-Digital-Services/California-State-Web-Template-HTML)
	- Download files (code dropdown)
	- [Live sample link](https://office-of-digital-services.github.io/California-State-Web-Template-HTML) in read me.

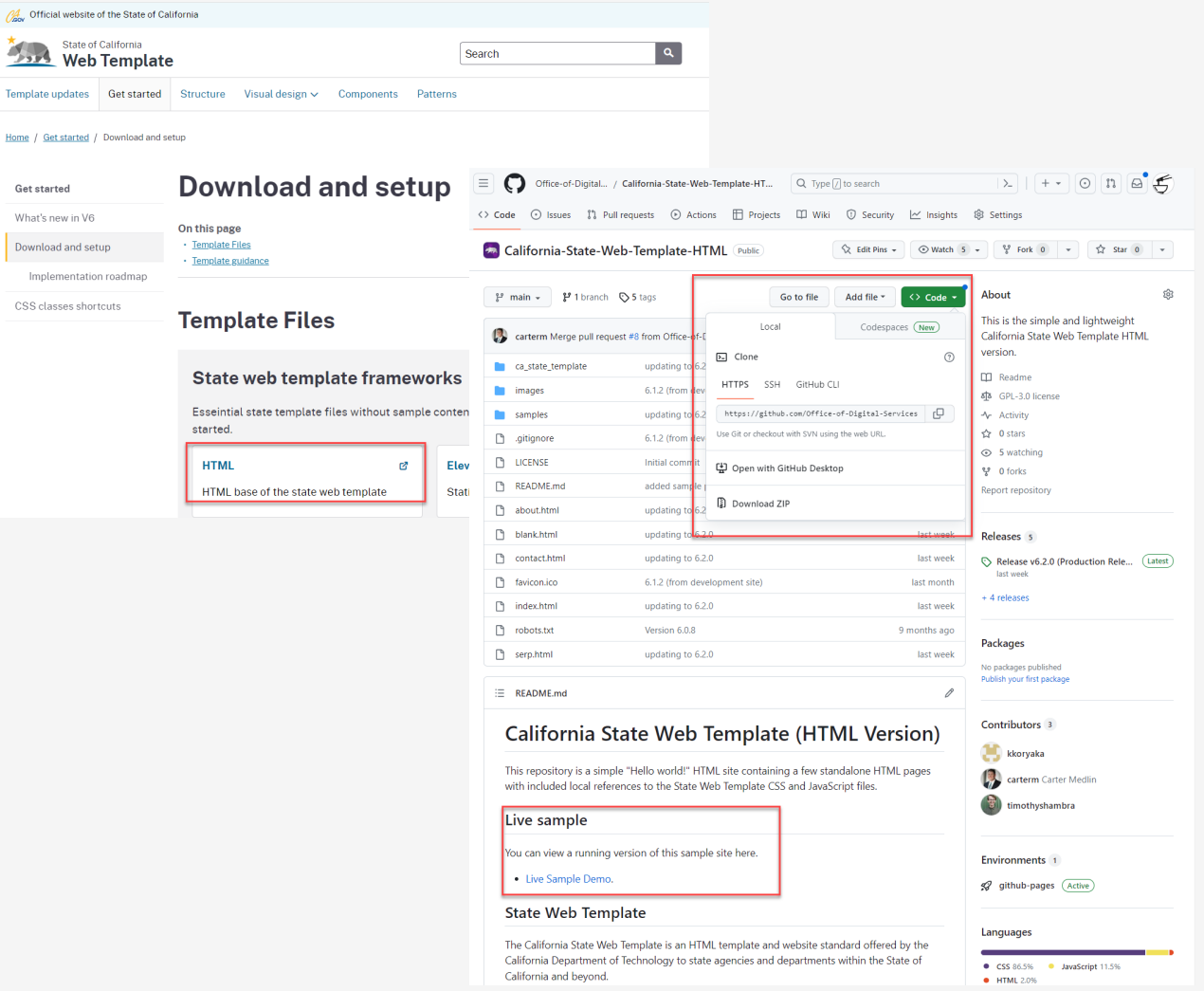

**We want your input**

**Answer a poll in Teams**

 $\overline{\mathbf{E}}$ 

## **Static HTML starter website** (now live!)

#### Includes:

- Template files
- Homepage
- Header, footer, navigation
- Samples of all components and patterns in a list

No state template website content!

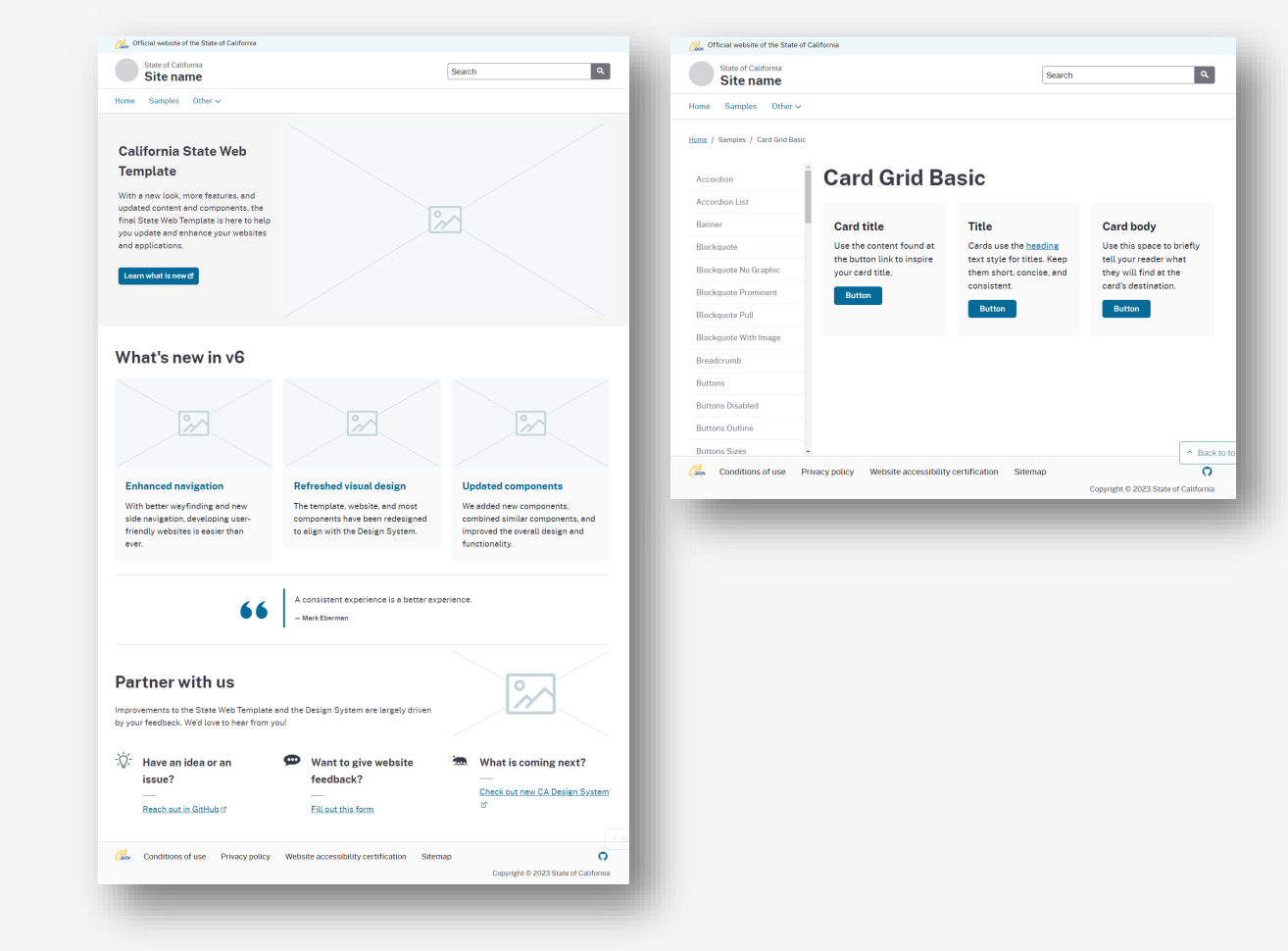

# **Static HTML starter website** (in progress)

Created a **human-centered** starter site. Uses state template components/patterns. Has the minimum needed for a new site.

Tailored to department pages and files

- Template files (css, js)
- Header, footer, navigation
- Homepage, sample pages
- Required pages (footer links)
- New page patterns (use what you need)

#### **Page patterns**

- Homepage
- Landing page (+ variations)
- About us landing page
- Careers
- Contact us
- Newsroom
- List of articles
- Link directory (topic + links)
- Legal pages
- **Sitemap**
- 404 page

## **Static HTML starter website Part 1/2**

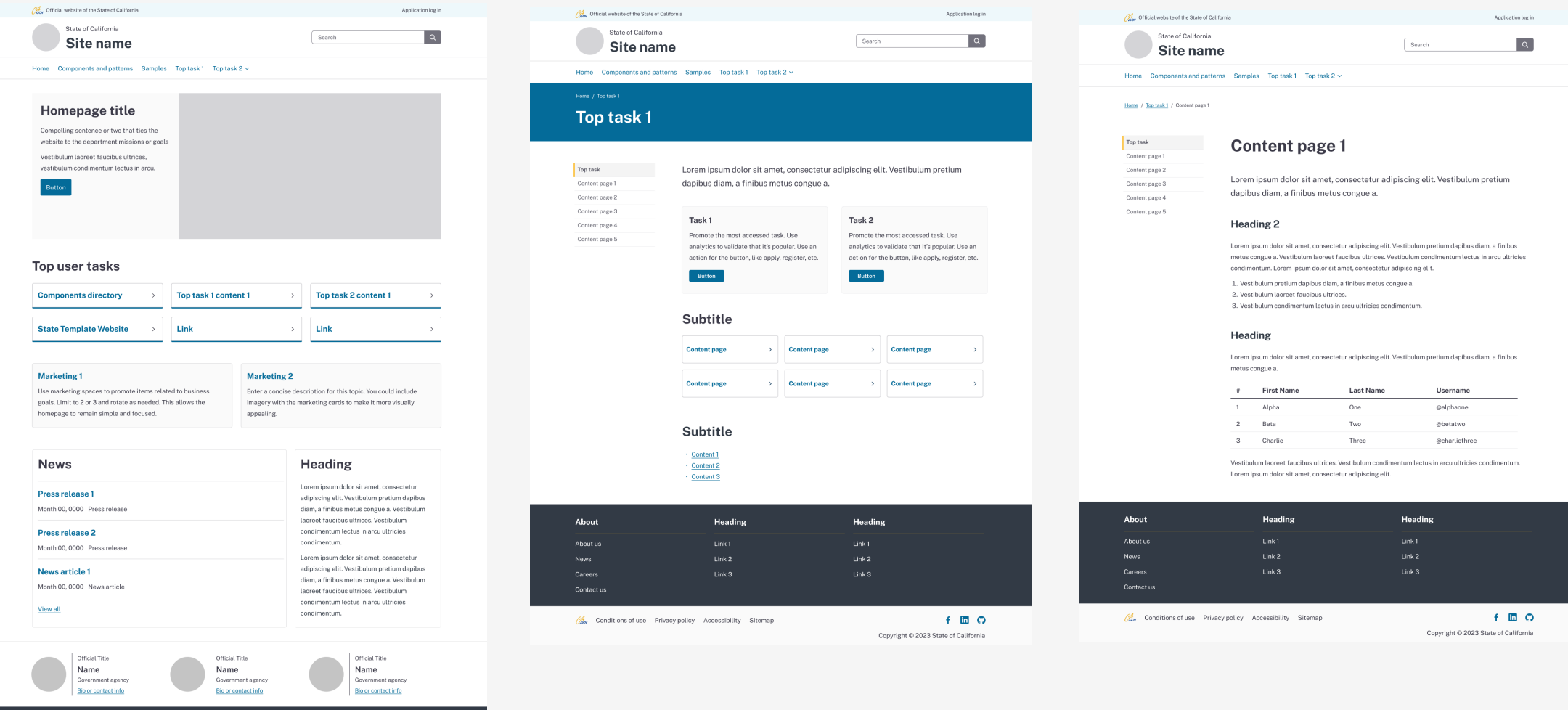

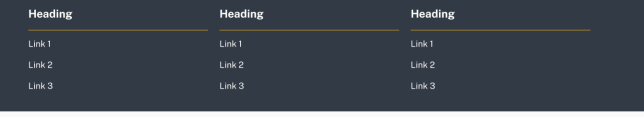

Conditions of use Privacy policy Accessibility Sitemap

 $\circ$ Copyright @ 2023 State of California

### **Static HTML starter website Part 2/2**

Your voice matters

- 1. Do these page patterns help? (1 not at all, 5 helps a lot)
- 2. What are the top 3 page-patterns you're interested in? Add in your own in the chat if it's missing.

#### **Page patterns**

- Homepage
- Landing page (+ variations)
- About us landing page
- **Careers**
- Contact us
- Newsroom
- List of articles
- Link directory (topic + links)
- Legal pages
- Sitemap
- 404 page

#### **Questions?**

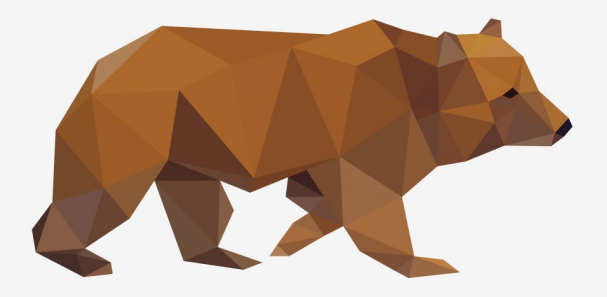

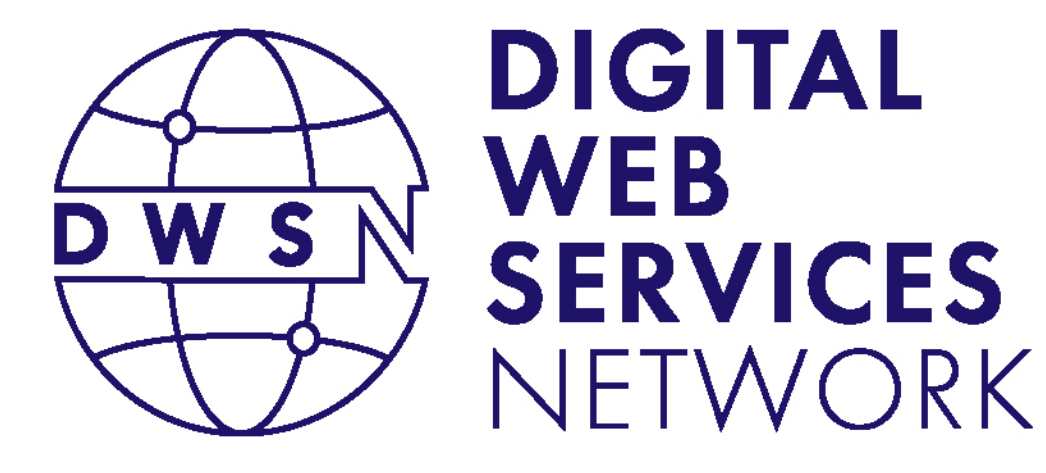

# Accessibility Updates

#### Greg Duncan

Digital Accessibility Specialist

California Department of Technology

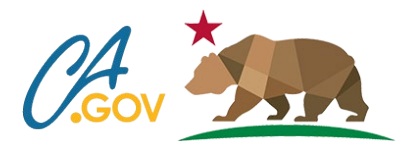

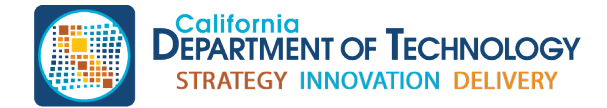

cdt.ca.gov/dwsn

# Accessibility Update

- Yay! 2023 Certification is Done!!!
	- Please make sure certifications have been posted to your website
- WCAG 2.2 Publish Dat is Set for August 2023
	- Soon as it is finialed and public we will let everyone know
- Siteimprove Breakdown

# Siteimprove Breakdown

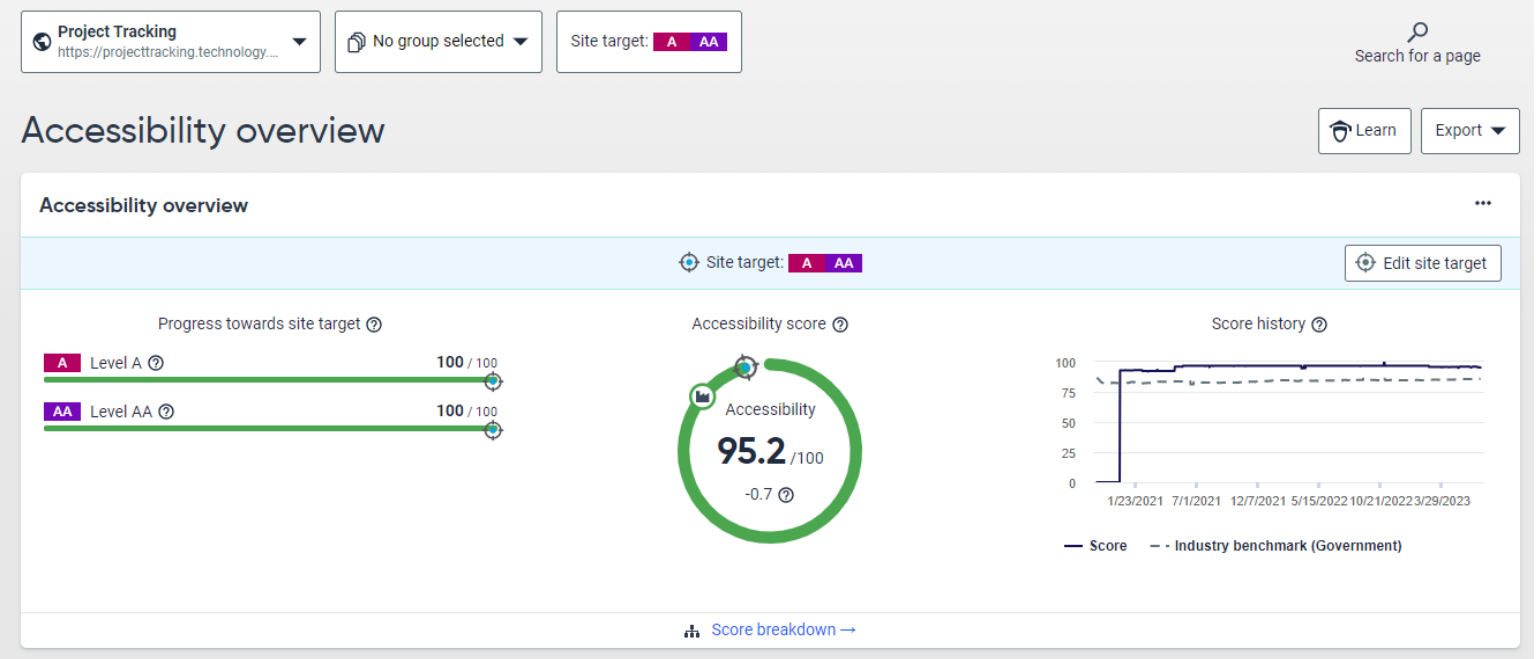

If the Site Target is set to A and AA, that means you can only see a maximum score of what those issues equal up to. For example, let's say all the A and AA issues equal a score of 90/100. That means you can only get a score of 90/100 by clearing out all A and AA issues. A score of 100/100 is only possible if all the flagged issues are cleared out. This includes A, AA, AAA, Best practices, etc.

Automatic Speech-to-Text in Citizen-facing Apps

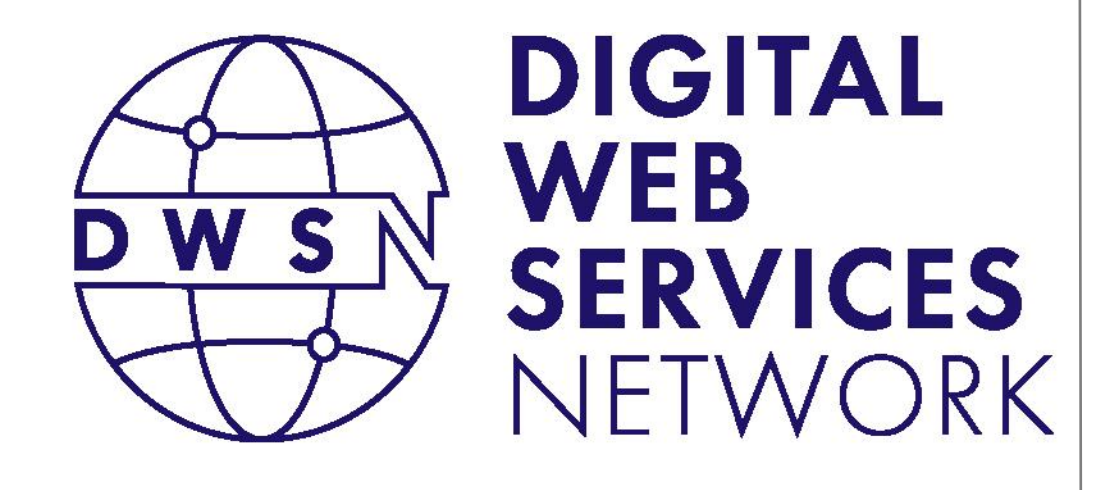

## Selvarani Janarthanan

Application Engineering Manager Vikram Verma

Software Developer California Department of Technology

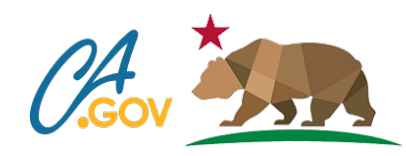

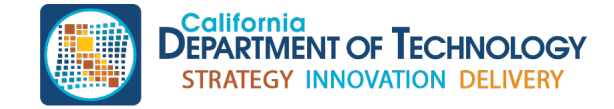

cdt.ca.gov/dwsn

# What is speech recognition?

- AI and Machine Learning
- Device compatibility
- Language support

### Speech Recognition in the Web Environment

- Webkit Speech Recognition
- API
- Event Handlers

## Code Overview

- HTML
- JavaScript

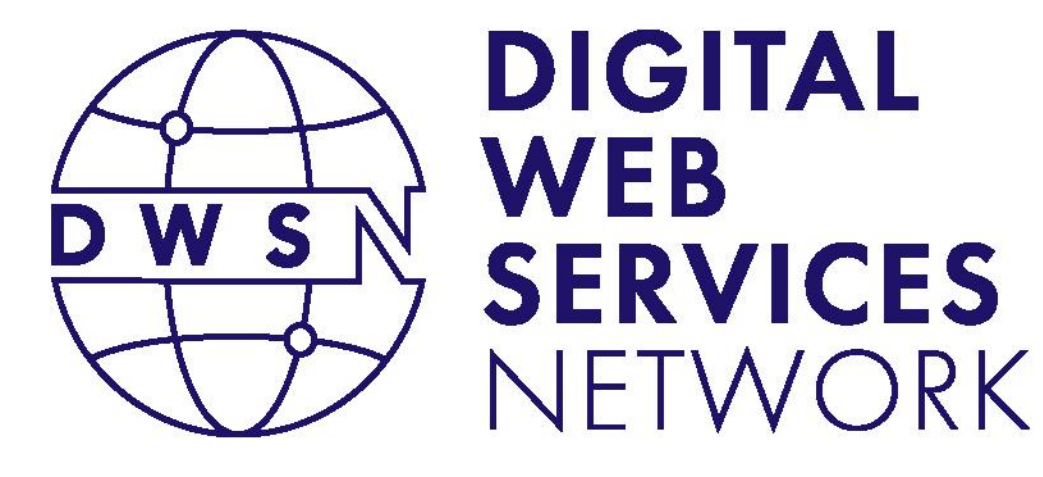

#### Suggested Future Topics Closing Remarks

#### Koji Kumpulainien

State Web Services Manager California Department of Technology

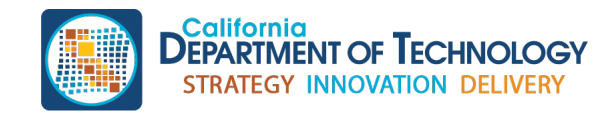

cdt.ca.gov/dwsn

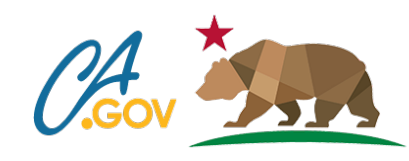

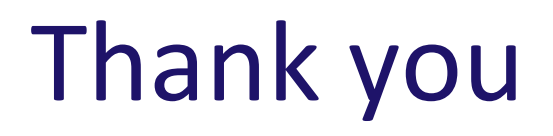

Post conference materials will be published on the **DWSN Website**.

For questions, please write to: DigitalWebServicesNetwork@state.ca.gov

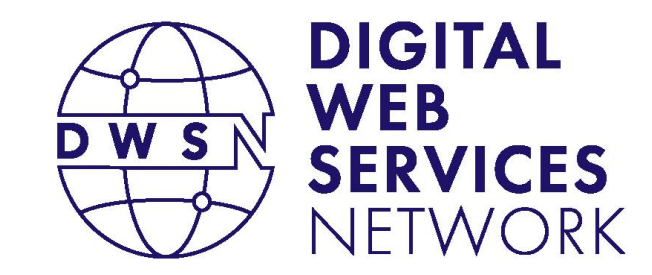

Bringing together digital product managers, designers, and engineers.

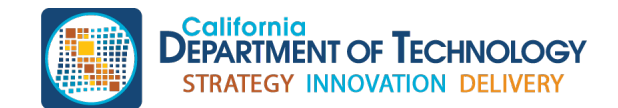

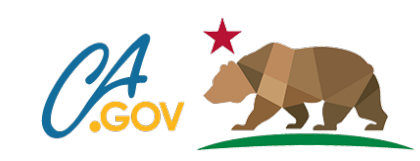

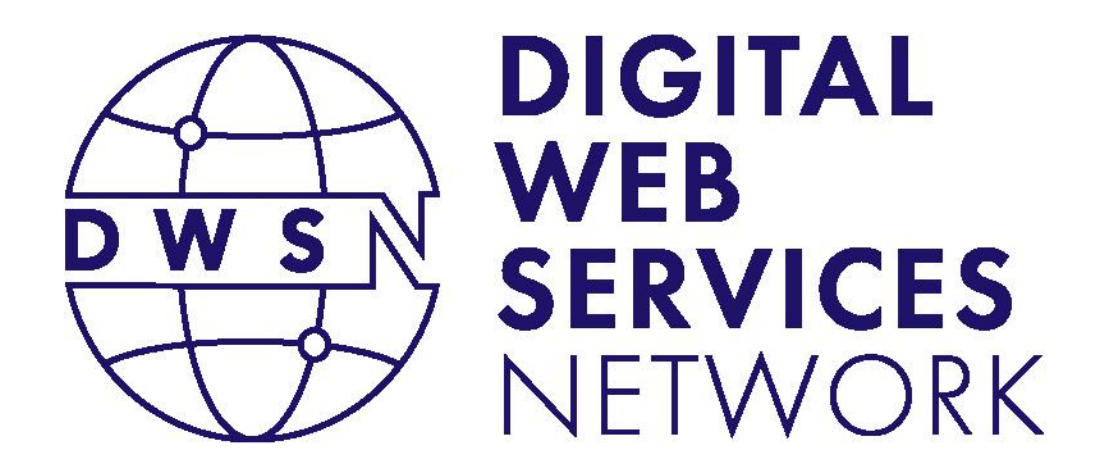

Bringing together digital product managers, designers, and engineers.

### Next DWSN Quarterly Forum Thursday, October 19, 2023

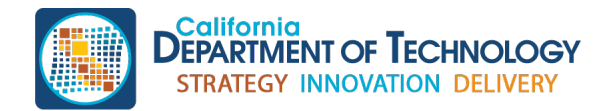

cdt.ca.gov/dwsn

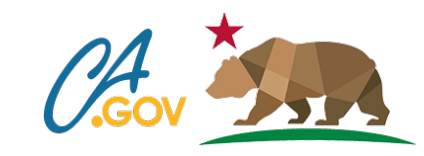